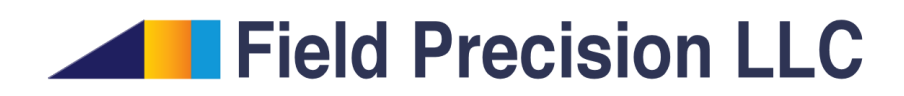

# Aether 4.0 Tutorials Three-dimensional electromagnetic fields

PO Box 13595, Albuquerque, NM 87192 U.S.A. Telephone: +1-505-220-3975 Fax: +1-617-752-9077 E mail: techinfo@fieldp.com Internet: http://www.fieldp.com

# Contents

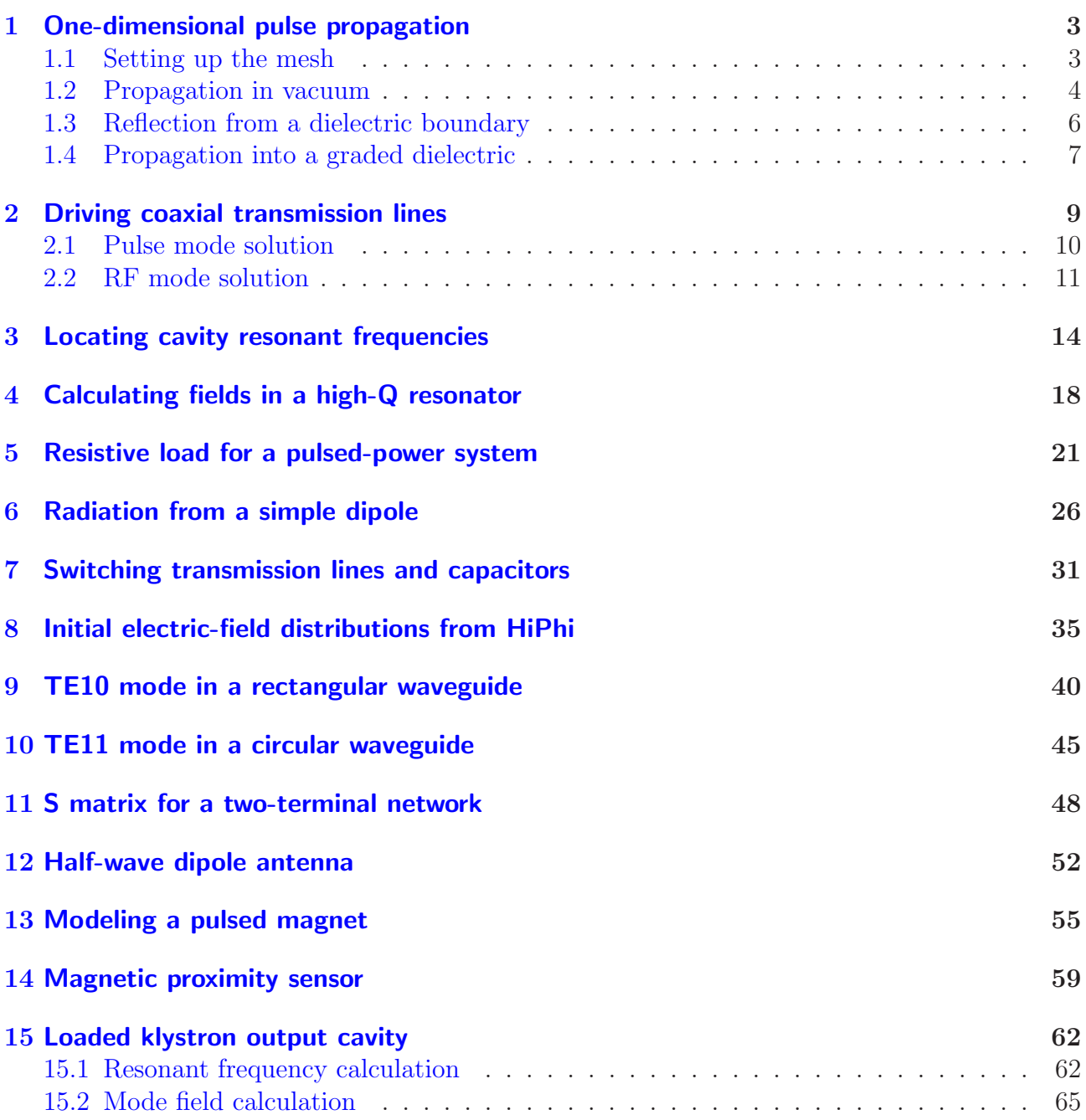

# <span id="page-2-0"></span>1 One-dimensional pulse propagation

To introduce **Aether** techniques and setup procedures, we shall start with *Pulse* mode calculations in the simplest possible geometry – plane electromagnetic pulses with infinite transverse extent. We can make comparisons to theory to get sense of the code's numerical accuracy. Despite their relative simplicity, the examples illustrate several features of *Pulse* mode simulations:

- Defining pulse shapes from tables, mathematical expressions and standard functions.
- Interpreting tables as singular or periodic functions.
- Specifying absorbing boundaries and drive currents.
- Using symmetry boundaries.
- Defining continuous spatial variations of material properties.

### <span id="page-2-1"></span>1.1 Setting up the mesh

The geometry for all examples is defined by the file onedim.min. The system extends from  $z_{min} = -100.0$  cm to  $z_{max} = 100.0$  cm along the direction of pulse propagation. The element length is  $\Delta z = 0.5$  cm. Symmetry boundaries along x and y are used to represent infinite space. The condition means that values of **H** on the boundaries are equal to those on adjacent internal nodes. Therefore, there should be at least one internal node in the  $x-y$  plane. the transverse dimensions are set to  $\pm 5.0$  cm in x and y with element size  $\Delta x = \Delta y = 2.5$  cm to create good plots in Aerial.

The solution volume includes five regions:

- The propagation volume is divided into two main parts so we can assign different physical properties. Region *Medium1* initially covers the span  $z = -100.0$  cm to  $z = 0.0$  cm. The lower part of this region is over-written by regions *Absorb1* and *Source*.
- Region *Medium*<sub>2</sub> extends from  $z = 0.0$  cm to  $z = 100$  cm. The upper part is over-written by region Absorb2.
- Absorb1 and Absorb2 are absorbing layers of thickness  $\Delta z = 0.5$  cm at the ends of the solution volume.
- Region Source is slab of thickness  $\Delta z = 0.5$  cm with the properties of *Medium1* adjacent to *Absorb1*. The slab carries a uniform current density  $j_y$  to excite the pulse.

In summary, the order regions along the direction of propagation is *Absorb1*, *Source*, *Medium1*, Medium2 and Absorb2.

A final geometry topic is the motivation for picking the element size along z. The pulse has temporal width 0.66 ns. In vacuum, the spatial width is about 20 cm. Therefore, the

<span id="page-3-1"></span>Table 1: Contents of the file onedim01.ain

```
* ---- CONTROL ----
Mode = Pulse
Mesh = OneDimDUnit = 100.0TMax = 15.0E-9Dt = 0.010E-9SymBound XDn
SymBound XUp
SymBound YDn
SymBound YUp
* ---- CURRENT SOURCES ----
SMod(1) = gaussnorm.mod 0.40E-9 1.0
* ---- REGION PROPERTIES ----
Epsi(1) = 1.0Mu(1) = 1.0Epsi(2) = 1.0Mu(2) = 1.0Epsi(3) = 1.0Mu(3) = 1.0Jy(3,1) = 10.0AbsLayer(4) 0.5
AbsLayer(5) 0.5
* ---- DIAGNOSTICS ----
History = 0.0 0.0 -75.0History = 0.0 0.0 75.0
EndFile
```
element width  $\Delta z = 0.5$  cm gives about 40 elements over the pulse. This number is sufficient for good resolution and moderate numerical dispersion. To follow the example, use MetaMesh to process the script, creating the mesh file onedim.mdf.

### <span id="page-3-0"></span>1.2 Propagation in vacuum

The first calculation addresses pulse propagation in a uniform vacuum volume. Table [1](#page-3-1) lists the contents of the control script onedim01.ain. In the Control section, the Mode command specifies a time-domain solution. The program obtains the geometry from **onedim**.mdf, where coordinates are given in units of centimeters. The simulation time  $t_{max}$  equals the 2.25 times the electromagnetic transit time along the system. The specified time step  $\Delta t = 1.0 \times 10^{-9}$  is about 40% below the Courant time step limit. The SymBound commands state that there is no variation of  $H$  normal to the upper and lower boundaries in  $x$  and  $y$ .

In the *Source* section, the *SMod* command defines a modulation function  $m(t)$  as a Gaussian pulse using a table of values in the file gaussnorm.mod. Figure [1,](#page-4-0) a plot of the data points, illustrates a good table well suited to cubic spline interpolations. The points define a smooth curve with continuous values and first derivative. In the default Single mode, the modulation

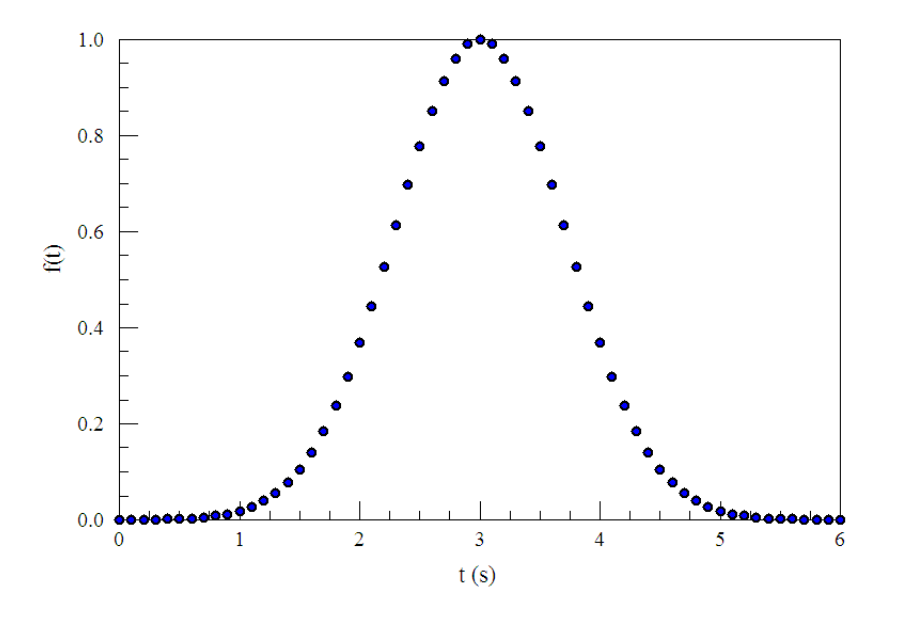

<span id="page-4-0"></span>Figure 1: Data points in the file gaussnorm.mod.

function is interpreted to have value 0.0 at times  $t > 6.0$  s. When loaded into the program, time values are multiplied by  $0.4 \times 10^{-9}$ , giving a pulse with peak at 1.2 ns and full width (at half maximum) of 0.66 ns. The regions  $Median1(1)$ ,  $Median2(2)$  and  $Source(3)$  have the properties of vacuum ( $\epsilon_r = 1.0, \mu_r = 1.0$ ). The region *Source* carries a uniform current density  $j_y = 10.0 \times m(t)$  A/m<sup>2</sup>. In response to the *AbsLayer* command, **Aether** calculates the conductivity required for a perfect absorber of thickness 0.5 cm. Finally, in the commands of the *Diagnostics* section place monitors 1.5 m apart at  $z = \pm 75$  cm.

The Aether run creates two probe files. Loading onedim01.p01 (at  $z = -75$  cm) into the **Probe** program and changing the plot quantity to  $H_x$  gives the plot of Fig. [2.](#page-5-1) To find the theoretical peak value of  $H_x$ , we multiply the peak source current density by the layer thickness to find a peak linear current density  $J_y = 0.05$  A/m. The current is shared equal between the upstream absorber and the propagation volume, so the expected of magnetic field is  $H_x = 0.02500$  A/m. The code results in  $H_x = 0.2495$  A/m. Changing the plot quantity to  $E_y$ , Probe shows a peak value of -9.401 V/m. The theoretical prediction is 377.3 ×  $H_x = -9.433$ V/m. A comparison of signals in the two probe files shows a time delay of 5.000 ns, close to the predicted electromagnetic transit time of 5.004 ns over the 1.5 m distance. Note that small late-time feature in the trace of Fig. [2](#page-5-1) caused by reflection from the downstream absorbing boundary. The reflected power is only 0.01% of the incident power.

The following alternate forms of the SMod command will give identical results:

 $SMod(1) =$  gaussian 1.2E-9 0.66E-9  $SMod(1) > exp(-0.69315*((\$t-1.2E-9)/0.33E-9)^2)$ 

This form gives a periodic train of Gaussian pulses with a separation of 2.4 ns:

 $SMod(1)$  = gaussnorm. mod periodic  $0.40E-9$  1.0

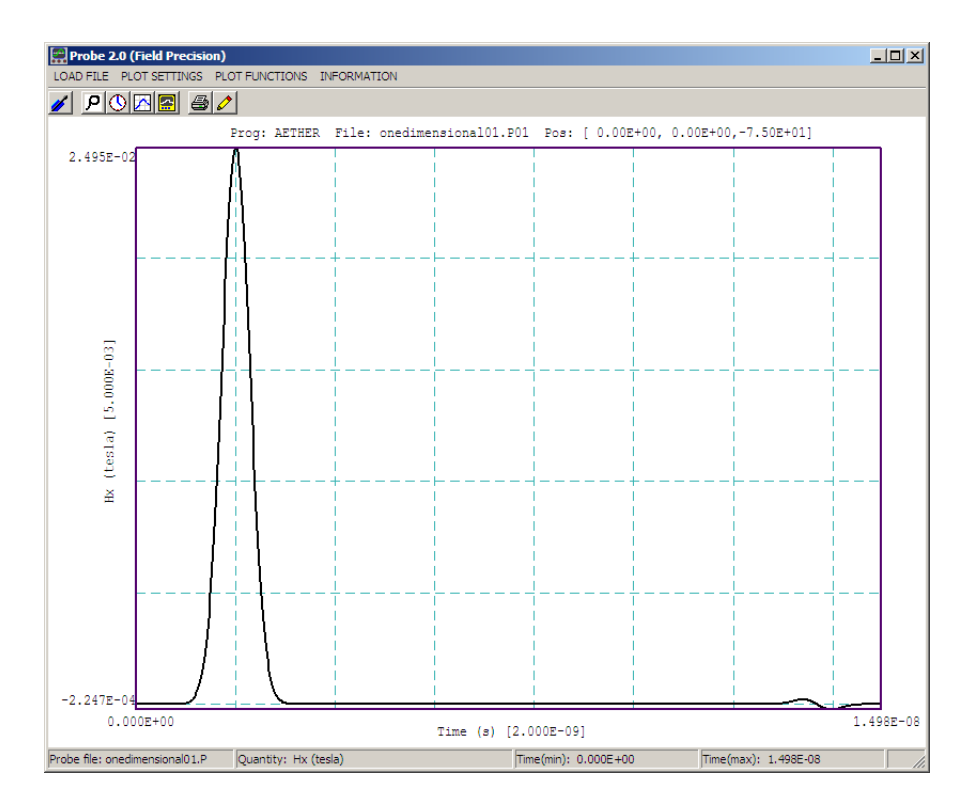

<span id="page-5-1"></span>Figure 2: Plot of  $H_x(t)$  at  $z = -75.0$  cm created by **Probe.** 

#### <span id="page-5-0"></span>1.3 Reflection from a dielectric boundary

This next calculation models pulse reflection from a dielectric boundary. The geometry is the same as the previous calculation. The difference is that a relative dielectric constant  $epsilon = 5.0$  is assigned to *Medium2*. In comparison to the file one dim01.ain in Table [1,](#page-3-1) the file onedim02.ain includes the following lines:

 $Epsi(2) = 5.0$ AbsLayer(5) 0.5 5.0 1.0

The additional parameters in the *AbsLayer* command for region *Absorb2* signal that **Aether** should match the impedance of the adjacent material. The vacuum region has characteristic impedance  $\eta_1 = 377.3 \Omega$  while Medium2 has  $\eta_1 = 168.7 \Omega$ . Inspection of the listing file shows that Aether has assigned the conductivity  $\sigma = 1/\eta_2 \Delta z = 1.186$  S/m.

Figure [3](#page-6-1) is a plot of  $E_x(t)$  for a probe in the vacuum region at  $z = -75.0$  cm. As expected, the incident and reflected peaks are separated by an interval of 5.0 ns. If the incident pulse has peak electric-field amplitude  $E_0$ , then the prediction for the reflected pulse amplitude is

$$
E_r = E_0 \frac{\eta_2 - \eta_1}{\eta_2 + \eta_1} = -0.382. \tag{1}
$$

The code result is  $E_r/E_0 = -0.383$ . Again, the effectiveness of upstream and downstream boundaries in absorbing the reflected and transmitted pulses is evident in the long-term plot.

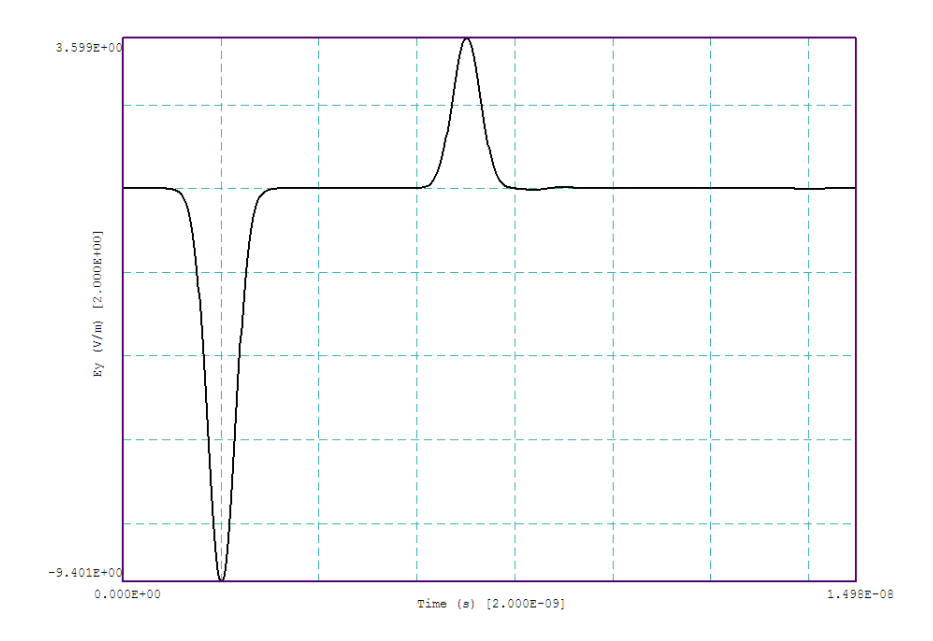

<span id="page-6-1"></span>Figure 3: Incident and reflected pulses -75 cm upstream from a dielectric boundary between vacuum and a medium with  $\epsilon_r = 5.0$ .

### <span id="page-6-0"></span>1.4 Propagation into a graded dielectric

The final example is a one-dimensional calculation that would be difficult to approach with analytic methods. A pulse is incident on a graded dielectric. The relative dielectric constant changes smoothly from  $\epsilon_r = 1.0$  to  $\epsilon_r = 5.0$  over the length of *Medium2*. The file onedim03.ain contains one line that differs from the previous example script:

#### Epsi(2) > 1.0 + 2.0\*(1.0 -  $CDS(0.031416*$ \$z))

The line illustrates the use of an algebraic expression to assign a spatial variation of material properties over a region. The top plot in Fig. [4](#page-7-0) shows a slice plot of  $\epsilon_r(z, x)$  created in **Aerial**. The middle plots show  $H_x(z, x)$  at times  $t = 4.0$  ns and 7.0 ns. Notice how the spatial length of the pulse shortens in the dielectric medium. The lower part of Fig. [4](#page-7-0) plots  $H<sub>x</sub>(t)$  at the probe position in the vacuum region ( $z = -75.0$  cm). Compared to the previous example, the reflected pulse has reduced amplitude but an increased extent in time.

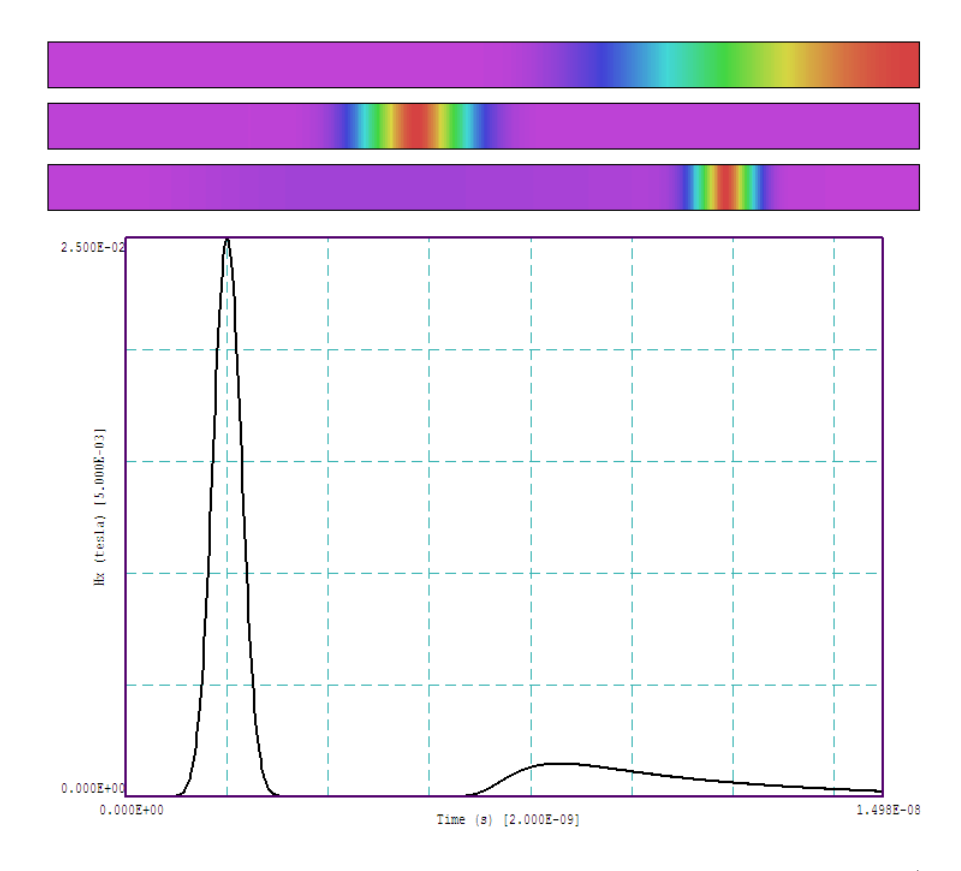

<span id="page-7-0"></span>Figure 4: Reflection from a graded dielectric region. Top: spatial variation of  $\epsilon_r$  (violet: 1.0, red: 5.0). Middle: spatial variation of  $H<sub>x</sub>(z)$  at early and late times. Bottom: temporal variation of  $H_x(t)$  at  $z = -75.0$  cm.

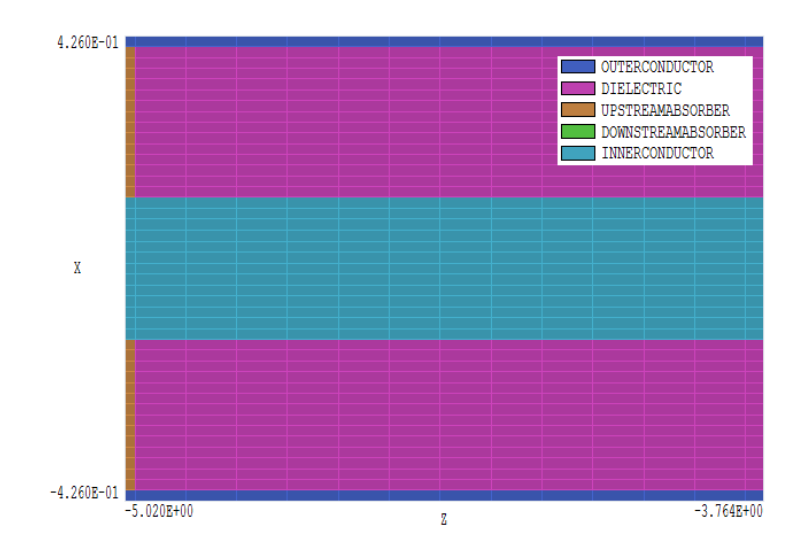

<span id="page-8-1"></span>Figure 5: Geometry for the TLINE50 example, detail of the source end of the transmission line, view in the plane  $y = 0.0$  cm.

### <span id="page-8-0"></span>2 Driving coaxial transmission lines

Coaxial transmission lines are often used to drive antennas and other microwave devices. The examples covered in this chapter show how to generate TEM pulses and waves in a  $50\Omega$  coaxial cable. They also, give an opportunity to review some transmission line theory and check validity and accuracy of the code. The following section addresses time-domain pulsed solutions, while Sect. ssect:coaxrf concentrates on wave propagation.

The file TLINE50.MIN defines the geometry for both calculations. The mesh represents a 10 cm length of cable with outer radius  $r_o = 0.406$  cm and inner radius  $r_i = 0.130$  cm. The element length in the  $x-y$  plane is 0.02 cm. The element length along z is 0.1 cm except for the absorbing layers which have thickness 0.02 cm. The motivation for the choice is that the performance of absorbers improves with decreasing thickness. The is no penalty in the run time because the Courant time step is based on the minimum element dimension in any direction. The following forms of the XMesh and YMesh structures ensure that elements have boundaries close to those of the solution-volume regions:

```
XMesh
  -0.426 - 0.406 N 1
  -0.406 - 0.130 N 14-0.130 0.130 N 13
   0.130 0.406 N 14
   0.406 0.426 N 1
End
```
The mesh construction strategy has three steps:

1. Fill the entire solution volume with the outer conductor region.

- 2. Carve out cylindrical regions to represent the line medium and the absorbers at the two ends.
- 3. Add the center-conductor region.

Aether is an element-based code and does not use region-number information at nodes. In contrast to HiPhi, it is not necessary to worry about the order of dielectric and metal regions in the mesh file or to use the Coat command.

#### <span id="page-9-0"></span>2.1 Pulse mode solution

The dielectric medium of the cable is polyethylene with  $\epsilon_r = 1.871$  and  $\sigma = 0.0$ . The impedance of the medium is  $\eta = 275.4 \Omega$ . The line has a characteristic impedance

$$
Z_0 = \frac{\eta}{2\pi} \ln\left(\frac{r_o}{r_i}\right) = 49.92 \text{ }\Omega. \tag{2}
$$

Using the setup of Fig. [5,](#page-8-1) the goal is to generate a square pulse that traverses the line and terminates at the downstream absorber.

We shall consider some features of the script TLINE50PULSE.AIN. The single transit time for a pulse in the line is about 0.46 ns, so we choose a maximum simulation time of 1.00 ns to check for reflections. For easy comparisons, we shall launch a pulse with a peak current amplitude of 1.0 A. Because half the drive current is lost as backflow in the upstream absorber, the peak current should be  $I = 2.0$  A. The absorber layer has thickness  $\Delta z = 0.0002$  m. The current density should flow in the radial direction with amplitude

<span id="page-9-1"></span>
$$
j_r(r) = \frac{I}{2\pi r \Delta z} = \frac{1592.0}{r} \text{ (A/m}^2). \tag{3}
$$

The following statements the spatial variation of current density in the source region:

 $Jx(4,1) > 1592.0*$ \$x/ $(\frac{2}{3}x^2 + \frac{2}{3}y^2)$  $Jy(4,1) > 1592.0*$ \$y/(\$x^2 + \$y^2)

An alternate form is

 $Jr(4,1) > 1592.0$ /\$r

The statement

SMod(1) = Square 0.05E-9 0.45E-9 0.10E-9

sets the time variation of Source 1. The rounded square pulse starts at 0.05 ns and ends at 0.45 ns, with rise and fall times of 0.10 ns. Finally, note that the  $AbsLayer$  and Metal region statements use the long form to show the layers are adjacent to a non-vacuum medium.

To check numerical values, probes are placed at a radius of 0.30 cm ( $x = 0.30$  cm,  $y = 0.00$ ) cm) at axial positions  $z = -4.95$  cm (source layer),  $z = 0.00$  cm (line midpoint) and  $z = 4.95$ cm (line end). An inspection of the  $j_x$  signal in first probe shows a peak source-layer current density of  $1.070 \times 10^5$  A/m<sup>2</sup>, consistent with Eq. [3.](#page-9-1) The predicted azimuthal magnetic field of the pulse is given by,

![](_page_10_Figure_0.jpeg)

<span id="page-10-1"></span>Figure 6: Plot of  $H_y(t)$  at  $x = 0.3$  cm,  $y = 0.0$  cm,  $z = 0.0$  cm.

$$
H_{\theta}(r) = \frac{I}{2\pi r}.\tag{4}
$$

For  $I = 1.0$  A and  $r = 0.003$  m, the value is  $H_{\theta} = 53.05$  A/m, consistent with the code prediction show in Fig. [6.](#page-10-1) The figure also illustrates the effectiveness of absorber. The reflected pulse carries less than 0.01% of the incident power. Finally, at  $t = 0.25$  ns the volume integrals in Aether and Aerial return the value  $p = -48.3$  W for the upstream absorber. The minus sign indicates a net addition of power to the volume. The approximate power balance is the following: 100 W input from the drive current, 50 W lost in the absorber and 50 W transferred to the downstream pulse.

### <span id="page-10-0"></span>2.2 RF mode solution

In the calculation controlled by TLINE50RF.AIN, the source current has amplitude 2.0 A and a harmonic variation at frequency  $f = 2.924$  GHz. In the RF mode, the code runs to a steady-state solution and converts the result to a phasor representation. There are only a few differences from the *Pulse* mode script. The *TMax* statement is replaced by

Freq = 2.924E9  $NPeriod = 5$  2

The first commands sets the frequency and the second determines the run time. The integers in the NPeriod command specify a smooth start of two RF periods followed by steady-state excitation for three RF periods. The smooth start avoids the generation of high frequency noise associated with discontinuous excitation. The steady-state period allows equilibration of waves along the line. Aether temporarily records the field values at the end of four periods and then runs for an addition quarter period. The final values are compared to the recorded ones to find the amplitude and phase of field quantities.

There are two commands in the Diagnostics section:

![](_page_11_Figure_0.jpeg)

<span id="page-11-0"></span>Figure 7: Variation of  $E_x(t)$  at position  $x = 0.3$  cm,  $y = 0.0$  cm,  $z = 0.0$  cm, example TLINE50RF.

History = (0.30, 0.00, 0.00) Probe =  $(0.30, 0.00, 4.95)$  Ex

The first command defines a standard monitor where recorded field quantities can be displayed with **Probe.** In response to the *Probe* command, **Aether** checks the value of  $E_x$  at the end of the system and records relative changes in the listing file.

Figure [7](#page-11-0) shows the evolution of electric field at the midpoint of the line. The data confirm that the solution reaches a steady state with a pure harmonic excitation at 2.924 GHz. Analysis of the output file with Aerial shows a spatial variation of field quantities consistent with a traveling wave with  $\lambda = 7.5$  cm. In the *Slice plot* menu, we can create a useful display by switching from the *Amplitude* mode and picking the slice plane  $y = 0.0$ . All quantities appear uniform along z in the propagation medium because an ideal traveling wave has constant amplitude. To detect small variations, set the scan quantity to  $H<sub>y</sub>$  and take a line scan along z at  $x = 0.3$  cm. The quantity varies between 51.99 A/m and 52.49 A/m. This implies a standingwave ratio (SWR) from which we can derive the reflection coefficient  $\Gamma$  from the downstream resistor. The ratio is defined as

$$
S = \frac{|H|_{max}}{|H|_{min}} = \frac{1 + |\Gamma|}{1 - |\Gamma|},
$$
\n(5)

or

$$
|\Gamma| = \frac{S-1}{S+1}.\tag{6}
$$

In this case,  $S = 1.010$ , giving  $|\Gamma| = 4.79 \times 10^{-3}$ . For the thin absorbing layer with normal wave incidence, the reflected power ratio is only  $2.3 \times 10^{-5}$ .

To conclude, we can check the integral quantities recorded in the listing file, show in Table [2.](#page-12-0) The theoretical average power carried by a 1.0 A wave in a  $50\Omega$  transmission line is 25 W. The listing shows a net power 24.4146 W added in the upstream absorber and 24.4156 W <span id="page-12-0"></span>Table 2: Energy integrals listed in TLINE50RF.ALS.

```
Energy and power volume integrals
Global quantities
  Electric field energy: 5.59864E-09 (J)
  Magnetic field energy: 5.51347E-09 (J)
  Total field energy: 1.11121E-08 (J)
  Resistive power dissipation: 9.01456E-03 (W)
Region quantities
   NReg ElecEnergy MagEnergy TotEnergy Power
            (J) (J) (J) (W)
   ========================================================
     1 0.00000E+00 0.00000E+00 0.00000E+00 0.00000E+00
     2 5.57644E-09 5.50793E-09 1.10844E-08 0.00000E+00
     3 1.11743E-11 2.74154E-12 1.39159E-11 -2.41467E+01
     4 1.10214E-11 2.80640E-12 1.38278E-11 2.41557E+01
     5 0.00000E+00 0.00000E+00 0.00000E+00 0.00000E+00
```
lost in the downstream absorber. As expected, the electrical and magnetic field energies in the propagation volume (Region 2) are almost identical. For comparison, the time-averaged magnetic field energy in a transmission line is given by  $U_m = L^2/4$ , where the inductance for a length  $D$  is

$$
L = \frac{\mu_0}{2\pi} \ln\left(\frac{r_o}{r_i}\right) D. \tag{7}
$$

Inserting values, we find that  $L = 2.255 \times 10^{-6}$  H and  $U_m = 5.64 \times 10^{-9}$  J.

# <span id="page-13-0"></span>3 Locating cavity resonant frequencies

A primary function of Aether is to locate the resonant frequencies of three-dimensional structures. This section illustrates how to implement the Res mode. Once frequencies have been located, you can generate the full field pattern for the resonance using the RF mode. As in other tutorials, we shall consider a relatively simple geometry to make comparisons to theory. Nonetheless, the examples cover all techniques and can act as templates for extensions to complex resonators.

The computational strategy in Aether is to excite a structure with a pulse whose Fourier transform has a well-defined frequency spectrum and width. The program monitors timedependent fields at one or more locations. Peaks in the Fourier transform of the probe signals correspond to resonant modes. This method has two advantages over direct searches for eigenfrequencies:

- Calculations take considerably less time and are well matched to personal computers.
- The procedure works for structures with very low values of  $Q$  (the quality factor). You can locate resonances in strongly-damped cavities and open systems.

The examples of this chapter treat a cylindrical cavity resonator with radius  $R = 15.0$  and length along z of 10.0 cm. The first calculation seeks modes of type  $TM_{0n0}$  in an undamped cavity  $(Q = \infty)$ . The fields of the modes are uniform in z and  $\theta$ . The file CYLCAVONO.MIN defines a mesh with an element size of 0.5 cm. The file illustrates how to represent a closed cavity with metal walls. The solution volume extends from  $-15.5$  cm to  $+15.5$  cm in x and y and  $-5.5$  cm to  $+5.5$  cm in z. To create the metal walls, we first fill the entire solution volume with elements of Region 1. Next, we carve out a cylinder with the cavity dimensions. Elements of Region 2 have the properties of vacuum. Finally, we add a small box (Region 3) with vacuum properties that carries an oscillating current density to excite the modes. The integrated volume of the elements of Regions 2 and 3 is 7070.00 cm<sup>3</sup> , while the theoretical value for the cylindrical cavity is 7068.58 cm<sup>3</sup>. The values imply that the effective radius of the cavity differs by about 0.1% from the theoretical value, giving a sense of the accuracy limit for determining frequency.

To achieve the best results, it is useful to have a qualitative idea of the mode field variations. Modes of type  $TM_{0n0}$  have field components  $E_z$  and  $H_{\theta}$ . The theoretical values of resonant frequencies are given by:

<span id="page-13-1"></span>
$$
f_{0n0} = \frac{\chi_{0n}c}{2\pi R},\tag{8}
$$

where the quantities  $\chi_{0n}$  are arguments that give zero values of the Bessel function  $J_0$ :  $\chi_{01}$  = 2.4048,  $\chi_{02} = 5.5201$ ,  $\chi_{03} = 8.6537$ ,  $\chi_{04} = 11.79153$  and  $\chi_{05} = 14.93091$ . On the axis,  $E_z$  has a maximum value and  $H_{\theta} = 0.0$  A/m. To excite the modes preferentially, we locate Region 3 at position  $x = 0.0$  cm,  $y = 0.0$  cm and  $z = 0.0$  cm with current density component  $j_z$ . The magnetic field is non-zero at the cavity wall. For preferential detection of  $TM_{0n0}$  modes, we place a probe at position  $x = 14.0$  cm,  $y = 0.0$  cm and  $z = 0.0$  cm and detect the field component  $H<sub>v</sub>$ .

Table 3: Contents of the Aether script CYLCAV0N0.AIN.

```
* ---- CONTROL ----
Mode = RES
Mesh = CYLCAV0N0
DUnit = 100.0
Freq = (1.5E9, 3.0E9)
Source(3) = 0.0 0.0 1.0* ---- REGION PROPERTIES ----
Metal(1)
Vacuum(2)
Vacuum(3)
* ---- DIAGNOSTICS ----
History = 0.000 0.000 0.000
History = 14.000 0.000 0.000
Probe = 14.000 0.000 0.000 Hy
```

```
EndFile
```
Table [3](#page-13-1) lists the full script for the **Aether** calculation. The *Control* command

Freq 1.5E9 3.0E9

sets a central frequency of 1.5 GHz with an excitation frequency spread of 3.0 GHz. The excitation spectrum therefore extends approximately from 0.0 GHz to 3.0 GHz. The broad band encompasses the  $TM<sub>010</sub>$ ,  $TM<sub>020</sub>$  and  $TM<sub>030</sub>$  modes. The command

Source 3 0.0 0.0 1.0

identifies Region 3 as the source and sets  $j_z$  as the only non-zero component of current density. The Diagnostics section calls for history records on the axis and at the probe location. There is a single probe with position and field component to detect  $TM_{0n0}$  modes.

The calculation takes about 80 seconds. In the Res mode, Aether creates a file of the Fourier transformed signal at each probe location. For this example there is a single file named CYLCAV0N0.P51. The transformed files are recorded in a standard format so you can view them with the **Probe** utility program. Figure [8](#page-15-0) shows the result. Note that the axis labeled Time should be interpreted as Frequency. Aether also creates the following table in the listing file CYLCAV0N0.ALS:

```
Probe Number 1 File: CylCavOnO.P51
  Predicted resonance frequencies (Hz)
  Number F FWidth Amplitude
  ============================================
       1 7.619289E+08 1.739804E+07 0.5723
       2 1.759157E+09 1.057429E+07 1.0081
       3 2.753150E+09 1.936289E+07 0.6157
       4 2.780901E+09 2.100438E+07 0.3986
       5 3.074668E+09 1.385277E+07 0.1166
```
![](_page_15_Figure_0.jpeg)

Figure 8: Probe frequency spectrum for  $TM_{0n0}$  mode.

| Mode                | $f$ (theo) | f (code) | Error     |
|---------------------|------------|----------|-----------|
|                     | (GHz)      | (GHz)    | (Percent) |
| $\rm TM_{010}$      | 0.76494    | 0.76193  | $-0.393$  |
| $\rm TM_{020}$      | 1.75588    | 1.75916  | $+0.187$  |
| $\mathrm{TM}_{030}$ | 2.75265    | 2.75315  | $+0.018$  |

<span id="page-15-1"></span><span id="page-15-0"></span>Table 4: Computed frequencies of  $TM_{0n0}$  modes.

The central frequencies are computed by a peak identification routine. By comparison to Fig. [8,](#page-15-0) the first three high-amplitude peaks are the  $TM_{0n0}$  modes, the fourth peak is glitch in the third resonance and the fifth peak is an undesired mode excited at low level. Table [4](#page-15-1) shows a comparison of the code results to theoretical values calculated from Eq. [8.](#page-13-1)

As the next step, we can modify the calculation to find a more accurate values for the frequency of the  $TM_{010}$  mode (CYLCAV010.AIN). The file has the following frequency command:

#### Freq 0.80E9 0.40E9

There is a narrowed excitation width centered near the frequency determined by the previous calculation. In this case, the frequency listing shows a single peak at 0.76468 GHz, within 0.034% of the theoretical value.

To illustrate how to optimize for different mode types, consider the class  $TM_{1n0}$ . These modes are responsible for the *beam breakup instability*, a concern in accelerator physics. Characterizing breakup modes is essential for the design of high-current electron accelerator cavities. The modes have  $E_z = 0.0$  on axis with a nonzero |**H**|. Suppose we excite the cylindrical cavity with a source displaced from the axis along x. In this case,  $E_z(0.0, y, z) = 0.0$  and

![](_page_16_Figure_0.jpeg)

<span id="page-16-0"></span>Figure 9: Probe frequency spectrum for  $TM_{1n0}$  modes.

 $E_z(-x, 0.0, z) = -E_z(x, 0.0, a)$ . Accordingly, we construct a modified mesh where Region 3 is displaced a distance  $\Delta x = 7.0$  cm (CYLCAV1NO.MIN). The first calculation (CYLCAV1NO.AIN) is a broadband search for modes. We expect higher mode frequencies, so the central value is shifted to  $f_0 = 2.0$  GHz.

The theoretical values of resonant frequency are given by

$$
f_{0n0} = \frac{\chi_{1n}c}{2\pi R},\tag{9}
$$

where the quantities  $\chi_{1n}$  are arguments that give zero values of the Bessel function  $J_1: \chi_{11} =$ 3.832,  $\chi_{12} = 7.016$  and  $\chi_{13} = 10.173$ . In this case, we locate the probe at the origin and set the detected field component as  $H<sub>y</sub>$ . Figure [9](#page-16-0) shows the probe response. The results of the peak search recorded in the listing file are given in Table [5](#page-17-1) along with theoretical values. Again we can narrow the excitation width to find a more accurate frequency value for a specific mode, in this case  $TM_{110}$ . The frequency command in the file CYLCAV110.AIN is

#### Freq 1.25E9 0.25E9

The calculation yields a mode frequency  $f_{110} = 1.2190$ , within 0.016% of the theoretical value. Identifying peaks with the Res mode is only half the task. There are two outstanding issues:

- How do we know that we have found the right mode?
- What are spatial variations of field quantities required to determine application quantities like the transverse impedance?

Tutorial [4](#page-17-0) explains how to use the value of resonant frequency in an RF mode calculation to find the electric and magnetic fields of the  $TM_{110}$  mode in a high-Q cavity.

| Mode            | $f$ (theo) | f (code) | Error     |
|-----------------|------------|----------|-----------|
|                 | 'GHz)      | (GHz)    | (Percent) |
| $TM_{110}$      | 1.2188     | 1.2242   | $-0.443$  |
| $TM_{120}$      | 2.2315     | 2.2343   | $+0.125$  |
| $\rm{TM}_{130}$ | 3.2356     | 3.2151   | $+0.634$  |

<span id="page-17-1"></span>Table 5: Computed frequencies of  $TM_{1n0}$  modes.

### <span id="page-17-0"></span>4 Calculating fields in a high-Q resonator

This tutorial continues the resonant-mode calculation of Tutorial [3.](#page-13-0) We shall find the electric and magnetic fields for the  $TM_{110}$  mode in a cylindrical cavity of radius  $R = 15.0$  cm and length  $D = 10.0$  cm. The previous calculation yielded a resonant frequency  $f = 1.2190$  GHz. The present calculation demonstrates how to drive a mode in a high-Q structure.

The mesh is almost identical to that of Tutorial [3.](#page-13-0) The cylindrical vacuum cavity (Region 2) is carved out of a metal block that fills solution volume (Region 1). The element size is 0.5 cm. The main difference is that the mesh contains two source regions at positions  $x = \pm 7.0$ cm,  $y = 0.0$  cm. A single source would drive electric field on only one side, resulting in a slight asymmetry of the field pattern.

Table [6](#page-18-0) shows the full input script for the RF mode calculation. Note that we use the long form of the NPeriod command:

#### NPeriod 13 3 10

The first integer parameter designates a total run time  $t_{max} = 13\tau$ , where  $\tau$  is the RF period at 1.219 GHz, 0.8203 ns. The second parameter specifies that the harmonic drive current should rise smoothly over the interval  $0 \le t \le 3\tau$ . The smooth start prevent the generation of high-frequency noise associated with discontinuities. The third parameter states that the drive current should drop to zero during the interval  $7\tau \leq t \leq 10\tau$ . If we did not terminate the drive current before the end of the run, the field amplitudes would rise throughout the run. in this case, the system would not be in a steady state at the time of conversion to phasor representation. The following Source commands set the proper phases of the sources at  $x = \pm 7.0$  cm to drive the TM<sub>110</sub> mode:

 $Jz(3,1) = 1.0$  $Jz(4,2) = 1.0$ SMod(1) 0.0 SMod(2) 180.0

Figure [10](#page-18-1) shows  $H<sub>v</sub>(t)$  at the origin over the length of the run. The signal illustrates that the fields achieve a steady-state at a single frequency. Figure [11](#page-19-0) shows the variation of  $|H|$  over a plane normal to z along with vectors to indicate the direction of the magnetic field. -

<span id="page-18-0"></span>Table 6: Contents of the Aether script TM110.AIN

```
* ---- CONTROL ----
Mode = RF
Mesh = TM110DUnit = 100.0
Freq 1.2190E+09
NPeriod 13 3 10
* ---- SOURCES ----
Jz(3,1) = 1.0Jz(4,2) = 1.0SMod(1) 0.0
SMod(2) 180.0
* ---- REGION PROPERTIES ----
Metal(1)
Vacuum(2)
Vacuum(3)
Vacuum(4)
* ---- DIAGNOSTICS ----
History = 0.000 0.000 0.000
```

```
EndFile
```
![](_page_18_Figure_3.jpeg)

<span id="page-18-1"></span>Figure 10: TM<sub>110</sub> mode. Measurement of  $H_y(t)$  at the origin.

![](_page_19_Figure_0.jpeg)

<span id="page-19-0"></span>Figure 11: TM<sub>110</sub> mode. Color-coded plot of  $|H|$  in the x-y plane with vectors to show the magnetic-field direction.

To conclude, it is important to emphasize that this example shows how to excite a mode in a high-Q resonator. Here, the exact location of the sources is not critical. The strategy is to activate drive currents for a limited time and then to allow the field to settle into an equilibrium. Strongly-damped structures (such as the driven coaxial transmission line of Tutorial [2\)](#page-8-0) require a different approach. In this case, the spatial variations of source current must approximate those of the physical system. The time variation is a steady-state excitation at a single frequency following a smooth start.

![](_page_20_Figure_0.jpeg)

<span id="page-20-1"></span>Figure 12: Three-dimensional view of the assembly. Pulse propagates along z (right to left). The y axis is vertical and x points out of the page. The system is periodic along the x direction.

### <span id="page-20-0"></span>5 Resistive load for a pulsed-power system

In this example, we shall use Aether to characterize a pulsed power system, making full use of the code's three-dimensional capabilities. The goal is to design a dummy load to test a low-impedance generator that drives a long parallel-plate transmission line. The design of the load resistor is a rather poor one to illustrate how the code can highlight problems. The example highlights two Aether techniques: 1) modeling a portion of a long periodic system using symmetry boundaries and 2) generation of pulse with desired properties in a transmission line.

Figure [12](#page-20-1) shows the geometry described by the file pulsed power.min. The transmission line has a long length along x (out of the page). The load consists of a series of identical resistors. The length along x of one cell  $b = 8.0$ ". The spacing between the inner and outer conductors of the transmission line is  $a = 2.0$ ". The resistive solution inside the alumina housing has radius  $r = 0.875$ " and length  $L = 4.0$ ". Most of the assembly volume is filled with purified water. A voltage pulse of magnitude  $V_0 = 1.2$  MV and risetime  $t_r = 3.0$  ns is incident from the right-hand side.

Although only a short length  $(L = 6.0)$  of the transmission line is included in the model, we would like the line to behave as though it extended an infinite distance beyond the righthand border. The technique is to include a termination layer on the boundary and to excite the pulse with an internal current source. Reflected pulses pass through the source and are absorbed by the layer. Figure [13,](#page-21-0) a two-dimensional projection in the plane  $x = 0.0$ ", illustrates the computational mesh and the regions of the calculation. An element size of 0.10" gives a good representation of the curved surfaces. The mesh contains about 600,000 elements. The

![](_page_21_Figure_0.jpeg)

<span id="page-21-0"></span>Figure 13:

outer wall, center conductor, metal cap and connecting rod are represented as metals in the Aether calculation. The purified water and resistive solution have  $\epsilon_r = 81.0$ , while alumina has  $\epsilon_r = 7.8$ . We need to determine two quantities: 1) the current density of the source layer to produce a 1.2 MV pulse and 2) the conductivity of the resistive solution for a matched termination.

The impedance of purified water is  $\eta = 377.3/\sqrt{81} = 41.922 \Omega$ . The characteristic impedance of a section of the dual-sided parallel-plate transmission line of length b is

<span id="page-21-1"></span>
$$
Z_0 = \eta \left(\frac{a}{2b}\right) = 5.2403 \text{ }\Omega. \tag{10}
$$

For a 1.2 MV pulse, the source should supply a total current  $2V_0/Z_0$ , where half the current travels down the line and half is lost to the absorbing layer. Inserting values, the peak total current is 458.0 kA. Therefore, the current in the top and bottom source regions should have peak magnitude  $I = 229.0$  kA. The source has dimensions 0.1" by 8.0", so the cross-section area is  $5.161 \times 10^{-4}$  m<sup>2</sup>. The peak current density magnitude is therefore  $j_y = 4.437 \times 10^8$ A/m<sup>2</sup> . The cylindrical load has resistance

$$
R = \frac{L}{\sigma \pi r^2}.\tag{11}
$$

Taking  $R = 5.2403 \Omega$  and inserting the dimensions, we find that the matched conductivity is  $\sigma = 12.49$  S/m.

Table [7](#page-22-0) shows the complete input script. Some entries are of interest:

<span id="page-22-0"></span>Table 7: Input script pulsedpower.ain.

\* ---- CONTROL ---- Mode = Pulse Mesh = PulsedPower DUnit = 3.93700E+01 TMax = 3.010000E-08 SymBound XDn SymBound XUp \* --- CURRENT SOURCES --- SMod(1) = STEP 0.0 3.0E-9 \* ---- REGION PROPERTIES ---- \* 1 WATER  $Epsi(1) = 8.10000E+01$ \* 2 ALUMINA  $Epsi(2) = 7.80000E+00$ \* 3 RESISTOR Epsi(3) = 8.10000E+01  $Sigma(3) = 12.49$ \* 4 ABSORB AbsLayer(4) 0.10 81.0 1.0 \* 5 SOURCEUP Epsi(5) = 8.10000E+01  $Jy(5,1) = -4.437E8$ \* 6 SOURCEDN  $Epsi(6) = 8.10000E+01$  $Jy(6,1) = 4.437E8$ \* 7 INNERCONDUCT Metal(7) 81.0 1.0 \* 8 RESISTPLATE Metal(8) 81.0 1.0 \* 9 OUTERBOUND Metal(9) 81.0 1.0 \* ---- DIAGNOSTICS ---- DTime = 5.00000E-09 \* Inside resistor History = 0.00000E+00 0.00000E+00 -2.0000E+00 \* Midpoint of line History = 0.00000E+00 2.00000E+00 -9.00000E+00 EndFile

![](_page_23_Figure_0.jpeg)

Figure 14: Distribution of  $\mathbf{E}$ , views in the plane  $x = 0.0$ ". Left:  $t = 5.0$  ns. Right:  $t = 20.0$ ns.

- <span id="page-23-0"></span>• The simulation time is 30.1 ns, long compared to the transit time of 4.57 ns along the 6.0" length of transmission line.
- The *SMod* command invokes the standard normalized *Step* function starting at  $t_s = 0.0$ ns with a risetime of  $t_r = 3.0$  ns.
- The upper and lower boundaries along  $x$  are set as symmetry planes. The assignment is valid because 1) pulse propagation is parallel to the planes and 2) the magnetic field is symmetric about the planes.
- The two source regions have the dielectric constant of water and peak current densities  $j_y = \pm 4.437 \times 10^8$  A/m<sup>2</sup>.
- Snapshots of the field distribution are recorded at 5.0 ns intervals, and probes are located at the midpoints of the transmission line and resistor.

The Aether run takes about 5 minutes. Figure [14](#page-23-0) shows the electric field distribution in the plane  $x = 0.0$ " at  $t = 5.0$  ns and  $t = 20.0$  ns. The early-time plot shows the initial plane pulse moving down the line. The field magnitude agrees with the theoretical prediction,  $|E_y| = V_0/a = 2.362 \times 10^7$  V/m. The view on the right shows the distribution at  $t = 20.0$ . The reflected pulse in the transmission line indicates that there is a poor impedance match. Another concern is the strong concentration of electric field on the resistor end cap and across the insulator housing. Finally, probe signals plotted in Fig. [15.](#page-24-0) There is a large reflected pulse in the line and the resistor current rises slowly. The resistor provides a poor match to the fastrising pulse. The cause of the problem is the high inductance of the small-radius connecting rod and resistive solution.

![](_page_24_Figure_0.jpeg)

<span id="page-24-0"></span>Figure 15: Probe signals. Top: midpoint of transmission line,  $E_y(t)$ . Bottom: midpoint of resistor,  $E_z(t)$ .

## <span id="page-25-0"></span>6 Radiation from a simple dipole

This example provides an opportunity to check the accuracy of Aether in a radiation calculation in the RF mode and also to try some useful features of the Aerial post-processor. We shall consider a simple dipole antenna that consists of a region of height h that carries a current of amplitude  $I_0$  oscillating at frequency f. The file SIMPLEDIPOLE.MIN describes a dipole oriented along z with  $h = 0.06$  m and cross-section area  $A = 4.0 \times 10^{-4}$  m<sup>2</sup>. A current density of amplitude  $j_z = 1.0 \text{ A/m}^2$  gives  $I_0 = 4.0 \times 10^{-4} \text{ A}$ . In the limit that the dipole height is small compared to the radiation wavelength  $\lambda$ , the predicted time-averaged radiated power is:

<span id="page-25-1"></span>
$$
P = 40\pi^2 I_0^2 \left(\frac{h}{\lambda}\right)^2.
$$
\n(12)

For the choice  $f = 0.6$  GHz, the wavelength is  $\lambda = 0.4997$  m. Inserting values in Eq. [12,](#page-25-1) the predicted power is  $9.107 \times 10^{-7}$  W.

The solution volume is a cube with sides of length 102.0 cm. The element width is 1.0 cm. An outer layer (Region 1) of thickness 1.0 cm is set as an ideal absorber. The vacuum volume is divided into two parts: a cubic box with 100.0 cm sides (Region 2) and a sphere of radius 35.0 cm (Region 3). The reason for the division will be apparent in the discussion of Aerial plots. Finally, Region 4 is a vacuum box of width 2.0 cm in x and y and height 6.0 cm in z. The Aether calculation is controlled by the file SIMPLEDIPOLE.AIN. The run extends over 6 RF periods with a smooth start of 2 periods. The statements

#### $SMod(1) = 0.0$  $Jz(4,1) = 1.0$

define a current-density amplitude of 1.0  $A/m^2$  with phase 0.0<sup>o</sup> in Region 4. Monitors to check the convergence of the time-domain solution are located at position [25.5, 0.0, 0.0]. The solution takes about 5 minutes.

One way to check the radiated power is to inspect the volume-integral table recorded in SIMPLEDIODE. ALS. The time-averaged power dissipated in the absorber (Region 1) is  $P =$  $9.181 \times 10^{-7}$  W, within 0.8% of the theoretical value. We can also load the solution file SIMPLEDIODE. AOU into Aerial, open a data record and then pick the command Analysis/Solution integrals. Aerial lists surface integrals of the Poynting vector in addition to the same volume integrals performed by Aether. The results, shown in Table [8,](#page-26-0) are listings of the flow of electromagnetic energy out of regions through boundaries shared with other regions. It is informative to discuss the features and limits of the analysis. The main concern is that the field quantities are evaluated at the centers of boundary elements of the region. Therefore, results are not accurate for regions with a single layer of elements. In this case, there are large changes of field values over single elements. For example, the entries in Table [8](#page-26-0) for Region 1 show power  $P/2$ arriving from Region 2 and  $P/2$  leaving through the outer boundary of the solution volume (designated as Region 0). In reality, the power  $P$  arrives from Region 2 and is fully dissipated in the absorber. Poynting integrals of the power from Region 2 to the absorber and from Region 3 to Region 2 are in good agreement with the volume-integral results. Finally, integrals over

<span id="page-26-0"></span>Table 8: Aerial surface integral results

```
Time-averaged Poynting vector flux
 Power from region: 1
    RegNo >> 0 Area: 6.24240E+00 (m2) Power: 4.59177E-07 (W)
    RegNo >> 2 Area: 6.00000E+00 (m2) Power: -4.56835E-07 (W)
 Power from region: 2
    RegNo >> 1 Area: 6.00000E+00 (m2) Power: 9.23561E-07 (W)
    RegNo >> 3 Area: 2.31121E+00 (m2) Power: -9.09663E-07 (W)
 Power from region: 3
    RegNo >> 2 Area: 2.31121E+00 (m2) Power: 9.23431E-07 (W)
    RegNo >> 4 Area: 5.60003E-03 (m2) Power: -6.72397E-07 (W)
 Power from region: 4
    RegNo >> 3 Area: 5.60003E-03 (m2) Power: 4.70630E-07 (W)
```
the surface of Region 4 are inaccurate because of the strong field variations over the surface of the small object.

Aerial can generate a variety of interesting plots. We shall consider two examples created in the Surface plot menu. Figure [16](#page-27-0) was generated with the following operations:

- 1. In the Surface plot menu, pick the Display regions command. In the dialog, check Display for Regions 2 and 4 and check Field for Region 2.
- 2. Pick the *Set cut planes* command. In the dialog, set  $y_{min} = 0.0$  cm.
- 3. Pick the Surface plot style command. In the dialog, uncheck the box Include surface plot.

The resulting plot of |H| in Fig. [16](#page-27-0) shows the standard dipole pattern with radiated fields concentrated at the equator.

Figure [17](#page-28-0) shows how three-dimensional field lines may be added to surface plots. To prepare, deactivate the display of Region 2 with the *Display regions* command and check the box *Include* surface plot in the Surface plot style dialog. Create the plot with the following operations:

- 1. Click Reference phase/amplitude to toggle the display mode. Use Set reference phase and enter a value  $\phi = 90^{\circ}$ . The plot surface now shows a snapshot of the fields at the specified phase. The choice of 90<sup>o</sup>ensures that the near-fields around the dipole are close to zero and do not obscure the radiating fields.
- 2. The surface shows the variation of  $|H|$  over a plane normal to z. In the *Surface plot style* dialog, change the position of the plot surface to  $z = -5.0$  cm so it is below the dipole region.
- 3. We can add field lines to surface plots in the Reference display mode. Pick the command Field line plot file in the Analysis menu. In the dialog, choose the file DIPOLELINES. DAT. It contains a list of starting positions for field line traces.

The surface in Fig. [17](#page-28-0) is color-coded according to the default plot quantity |H|. By default, the lines follow **E** vectors. The starting positions are a sequence along the x axis at  $y = 0.0$  cm,

![](_page_27_Figure_0.jpeg)

<span id="page-27-0"></span>Figure 16: Amplitude plot of |H| on the surface of a sphere of radius 35.0 cm and on the boundary of the absorbing layer. The green object is the dipole region.

<span id="page-28-0"></span>![](_page_28_Picture_0.jpeg)

Figure 17: Color-coded plot of |**H**| over a surface at  $z = -5.0$  cm at phase  $\phi = 90^{\circ}$ . Lines of electric field in the plane  $y = 0.0$  cm.

 $z = 0.0$  cm. Note that **Aerial** traces lines until they leave the solution volume or reconnect with themselves. The starting positions in DIPOLELINES. DAT are in the range  $|x| \leq 35.0$  cm. A larger limit would have resulted in doubling of lines in some regions.

# <span id="page-30-0"></span>7 Switching transmission lines and capacitors

Many pulsed-power systems include static or pulse-charged transmission lines that are discharged by a fast switch. Electromagnetic interference applications may involve a capacitor discharge. In both cases, the initial state has large electric fields and small or zero magnetic fields. The question is how to create a static initial state with a dynamic electromagnetic code using currents as drive elements. This example illustrates the solution. The geometry is simple to allow comparisons with theory. Nonetheless, the example illustrates all aspects of switch modeling and can provide an important template for your work.

Figure [18](#page-31-0) shows a cross-section of the system, two parallel-plate transmission lines separated by a switch region. The charge line is at the bottom and the output line at the top. The system is uniform in x and has length 10.0 cm out of the page. The key to the calculation is the assignment of a time-dependent conductivity to the switch region. The conductivity is zero while the lower line is charged and then rises rapidly to a high value to drive a pulse in the output line. The calculation includes several regions:

- Outer conductors at  $y_{min}$  and  $y_{max}$  which have the *Metal* property.
- The inner conductors of the charge and output lines (*Metal*).
- The line media, which have the properties of vacuum ( $\epsilon_r = 1.0, \mu_r = 1.0$ .)
- Matched resistive layers at  $z_{min}$  and  $z_{max}$  (AbsLayer).
- Two drive current layers near  $z_{min}$  with oppositely-directed currents  $(\pm j_y)$ .
- The switch region with time-dependent  $\sigma$ .

The distance between the center and outer conductors is  $a = 2.0$  cm. The characteristic impedance of the line section of width  $b = 10.0$  cm is 37.3  $\Omega$  (Eq. [10\)](#page-21-1). The electromagnetic transit time over the 25 cm length of the charge line is 0.833 ns, short compared to the charge time of 3.0 ns. The risetime of the current density is 0.5 ns. The source and absorption layers have thickness  $\Delta z = 0.5$  cm. A peak current density  $j_y = 1.0 \text{ A/m}^2$  in the left and right source regions produces a total current

$$
I = 2j_y b \Delta z = 0.001 \text{ A},\tag{13}
$$

of which half is lost to the adjacent absorption layer. The current produces a traveling pulse with field amplitude  $E_{v0} = 0.933 \text{ V/m}$ .

The switch region has length 5.0 cm, width 10.0 cm and height 2.0 cm. With these dimensions, a conductivity  $\sigma = 25.0$  S/m in the conducting phase gives a switch impedance of 1.0  $\Omega$ . The following lines in the **Aether** control script **EINIT.** AIN are used to define the switch properties:

![](_page_31_Figure_0.jpeg)

<span id="page-31-0"></span>Figure 18: Geometry of the EINIT example, view normal to the  $x$  axis. The dimensions are in cm. The system is uniform along x with length 10.0 cm and symmetry boundaries at  $x_{min}$  and  $x_{max}$ 

.

![](_page_32_Figure_0.jpeg)

<span id="page-32-0"></span>Figure 19: Plot of  $\mathbb{E}$  in the plane normal to x at times  $t = 1.5, 3.0, 3.5$  and 5.0 ns.

 $Epsi(7) = 1.0$  $Mu(7) = 1.0$  $Sigma(7) = 25.00$  $SigMod(7) = EINIT.DAT$ 

The *Sigma* statement sets the peak magnitude of the conductivity as  $\sigma = 25.0$  S/m. The SigMod statement signals that the conductivity has a time dependence defined by the table EINIT. DAT. The file contains a normalized function that equals 0.0 for  $t < 3.0$  ns and then rises smoothly to 1.0 over a 1.0 ns interval.

Figure [19](#page-32-0) shows the spatial variation of electric-field at selected times. In the first plot, a wave of voltage amplitude  $V_0/2$  has moved into the charge line and partially reflected to create a region of  $V_0$ . The second plot (just before switching) shows the line fully charged to  $V_0$ . The distribution of electric field is almost identical to an electrostatic solution with the center conductor at potential  $V_0$ . In the third plot, the switch region has high conductivity. A pulse with voltage  $V_0/2$  moves into the output line and a  $-V_0/2$  pulse moves backward in the charge line. The last segment shows the steady state where a  $V_0/2$  pulse fills the solution volume.

Figure [20](#page-33-0) shows the variation  $E_y(t)$  measured with a probe at the midpoint of the charge line. The signal changes to  $E_{y0}$  at the onset of the primary pulse and then to  $2E_{y0}$  with the addition of the pulse reflected from the open-circuit switch. The field remains at an approximately static level until activation of the switch, after which is returns to  $E_{u0}$ .

The small transients at full charge in Fig. [20](#page-33-0) illustrate an interesting aspect of numerical solutions: it is easy to represent a real-world system, but rather difficult to create an ideal solution. In a model of a pulse-charged Blumlein line, Aether gives a complete representation with actual transients included. As a final note, you must take care to include reasonable risetimes in temporal functions. If the drive current function in the example were a discontin-

![](_page_33_Figure_0.jpeg)

<span id="page-33-0"></span>Figure 20: Plot of  $E_y(t)$ , signal from a probe at the midpoint of the charge line.

uous step function, there would be large transients in the charge phase. Even more critical, a discontinuous function for the switch conductivity would yield a non-physical solution.

![](_page_34_Figure_0.jpeg)

<span id="page-34-1"></span>Figure 21:

# <span id="page-34-0"></span>8 Initial electric-field distributions from HiPhi

The initial static electric field distribution in devices like charged transmission lines, Blumlein lines and capacitors may have complex three-dimensional variations. Setting the initial electric field with the charging method described in Chap. [7](#page-30-0) can be time-consuming. If you have the **HiPhi** code, you can set electric fields at  $t = 0.0$  s directly from an electrostatic solution. The two examples of this section demonstrate how to implement the technique:

- EBIAS. This example is a simple benchmark for comparison to theory. The geometry show in Fig. [21](#page-34-1) is the same as that of the EINIT example in Chap. [7.](#page-30-0) The calculation employs the input files EBIAS.MIN (mesh geometry), EBIAS.HIN (HiPhi control), EBIAS.DAT (time variation of switch conductivity) and EBIAS.AIN (Aether control).
- DTESTER. A full three-dimensional simulation of a device to test dielectric breakdown under severe voltage reversal conditions. This calculation would be impossible without Aether. The input files are DTESTER.MIN, DTESTER.HIN, SMOOTHSTEP.MOD and DTESTER.AIN.

Figure [21](#page-34-1) shows the geometry of the EBIAS example. The figure shows the view in the plane  $x = 0.0$  cm for a parallel-plate vacuum transmission line with infinite length along x. The center conductor of the charge line (lower portion) has a static charge of 1.0 V. The line has length 25.0 cm and gap width 2.0 cm. The initial electric field is  $E_{y0} = 50.0$  V/m. The upper portion of the solution volume is an output line with a matched termination layer. The center conductors of the lines are connected by a switch region of length 5.0 cm that undergoes a rapid rise in conductivity in the electromagnetic calculation.

The first task after generating the mesh is to create the electrostatic solution. In the **HiPhi** calculation, the outer wall, the output line center-conductor and the downstream absorber are set to  $\phi = 0.0$  V. The center conductor of the charge line is set to  $\phi = 1.0$  V. The line volume and switch have  $\epsilon_r = 1.0$ . The lower end of the charge line has an unspecified boundary which corresponds to an open-circuit boundary condition in both HiPhi and Aether. The left-hand side of the figure shows calculated equipotential lines which extend across the open-circuit switch in the initial state. The following command in the Aether script loads the electrostatic solution EBIAS.HOU:

#### Einit EBias

Note that there are no instances of the  $SMod$ ,  $Jx$ ,  $Jy$  and  $Jz$  commands in the script because the dynamic solution does not require current sources.

There are two important considerations for importing HiPhi solutions into Aether:

- The two programs must use the same mesh. You should plan the division into regions so that the mesh serves both the electrostatic and electromagnetic solutions. The mesh must be non-conformal. The mesh script should include the command  $Smooth\space 0$  and should not include Surface commands.
- For a valid physical solution, the initial state of the electromagnetic solution must be consistent with the electrostatic solution. In this example, the switch region has the same dielectric constant and has  $\sigma = 0.0$  S/m at  $t = 0.0$ .

The function in the file EBIAS.DAT and the command  $Sigma(4) = 25.00$  define a smooth change of conductivity from 0.0 to 25.0  $S/m$  in 1.0 ns. As in the example of Chap. [7,](#page-30-0) nonphysical results may occur if the conductivity changes discontinuously or abruptly compared to the time step of the solution. The right-hand side of Fig. [21](#page-34-1) shows the spatial distribution of  $|\mathbf{E}|$  at  $t = 0.5$  ns. As expected, waves with electric field magnitude  $E_{y0}/2$  move away from the switch. The pulse in the output line has magnitude slightly below 0.5 V and duration 1.76 ns (full-width at half maximum). For comparison, the double transit time in a vacuum line of length 25 cm is 1.67 ns, so the non-zero switching time gives some pulse lengthening.

Figure [22](#page-36-0) shows the geometry of the DTESTER example. The goal is to determine the effect of strong voltage reversal on the lifetime of a dielectric sheet. The plate and inductor are charged to a high static voltage. A switch shorts the electrodes, generating a oscillating voltage across the sheet. The assembly is immersed in transformer oil inside a grounded tank (a cube with sides of length 15.0 cm). Three-dimensional numerical methods are essential for this calculation for three reasons:

- The initial electric field distribution is quite complex.
- The effect of the tank walls and electrodes makes it difficult to estimate lumped element parameters.
- Transit-time effects play a large role in determining the electric field in the test insulator.

![](_page_36_Figure_0.jpeg)

<span id="page-36-0"></span>Figure 22: Geometry of the DTESTER example.

The left-hand side of Fig. [23](#page-37-0) shows the spatial distribution of |E| for a normalized electrostatic solution with 1.0 V applied potential. The electric field magnitude is 50 V/m across the dielectric slab of thickness 1.0 cm and the switch. There is field enhancement on the edges of the high-voltage, so it would be worthwhile to refine the shape. The dielectric has  $\epsilon_r = 5.8$  and the oil has  $\epsilon_r = 2.7$ . The dielectric constant of the switch material has little effect on either solution, for we set it to the value for oil to maximum the Courant time step.

In the electromagnetic solution, the switch again has an initial conductivity of zero and rises to 25.0 S/m in 5 ns. The command to set the time variation is:

#### SigMod(4) = SMOOTHSTEP.MOD 5.0E-9 1.00

where the file **SMOOTHSTEP**. MOD contains a normalized function that rise smoothly to 1.0 at t  $= 5.0$  s. The right-hand side of Fig. [23](#page-37-0) shows the distribution of electric-field magnitude at t  $= 50.0$  ns. The electric field energy is concentrated in the dielectric gap. The time-variation of electric field inside the dielectric is plotted in Fig. [24.](#page-38-0) The waveform is approximately sinusoidal function, as expected for an LC circuit. In contrast to the lumped-element solution, the electric field is larger on the negative cycle. This result reflects transit-time effects with pulse interference. Plots of |H| show that the magnetic field energy distribution along the helical inductor varies with time. We could determine capacitance and inductance values of the assembly with an  $RF$  mode calculation. For a rough estimate, note that the dielectric gap has spacing 0.01 m and approximate area  $7.85 \times 10^{-4}$  m<sup>2</sup>. The dimensions correspond to a capacitance of about 40.0 pF. The oscillation period is 20 ns, implying an inductance of 0.25  $\mu$ H.

<span id="page-37-0"></span>![](_page_37_Picture_0.jpeg)

Figure 23: Spatial distribution of  $|\mathbf{E}|$  in the plane  $x = 0.0$  cm for the DTESTER example. Top: initial static field. Bottom: dynamic field at  $t = 50.0$  ns

![](_page_38_Figure_0.jpeg)

<span id="page-38-0"></span>Figure 24: Plot of  $E_z(t)$  at the center of the dielectric slab, DTESTER example.

## <span id="page-39-0"></span>9 TE10 mode in a rectangular waveguide

There are many applications that involve driving a microwave structure with a waveguide. This tutorial explains how to generate the  $TE_{10}$  mode in a rectangular waveguide. The method is applied in a three-dimensional application example, the design of a waveguide resonator for plasma heating.

In order to generate a single mode, we need some knowledge of the field pattern. Suppose that the waveguide extends along the z direction and has transverse dimensions  $-a/2 \leq x \leq$  $+a/2$  and  $-b/2 \le y \le b/2$ . The TE<sub>10</sub> mode has field components E<sub>y</sub>, H<sub>x</sub> and H<sub>z</sub> that are uniform in  $y$ . The transverse components have spatial variation<sup>[1](#page-39-1)</sup>:

<span id="page-39-2"></span>
$$
E_y = E_0 \cos\left(\frac{\pi x}{a}\right),\tag{14}
$$

$$
H_x = -\left(\frac{E_0}{Z_E}\right) \cos\left(\frac{\pi x}{a}\right). \tag{15}
$$

The mode impedance is given by

$$
Z_E = \frac{\eta}{\sqrt{1 - (\lambda/2a)^2}},\tag{16}
$$

where  $\lambda$  is the vacuum wavelength and  $\eta$  is the impedance of free space (376.7  $\Omega$ ). The group velocity of the wave is

$$
v_g = \frac{1}{\sqrt{\epsilon \mu}} \sqrt{1 - (\lambda/2a)^2}.
$$
\n(17)

For the initial calculation we shall use a vacuum waveguide with stock dimensions  $a = 74.0$ mm and  $b = 34.0$  mm. At frequency  $f = 2.45$  GHz, the wave parameters are  $\lambda = 122.4$  mm,  $Z_E = 670.1 \Omega$  and  $v_q = 0.5762c$ . The mesh file TE10.MIN sets an element size of 1.0 mm and defines the following regions:

- Region 1. Metal waveguide wall.
- Region 2. Vacuum, interior of the waveguide.
- Region 3. Top and bottom nozzles approximately one quarter wavelength from the end wall. This region acts as vacuum for the setup solution and as metal for the application solution.
- Region 4. An absorbing layer with a spatial distribution of current density to drive the mode.

<span id="page-39-1"></span><sup>&</sup>lt;sup>1</sup>Materials in this tutorial are taken from S. Ramo, J. Whinnery and T. Van Duzer, Field and Waves in Communication Electronics (Wiley, New York, 1965), Sect. 8.03

• Region 5. The end wall. This region acts as an absorber for the setup solution and as metal for the application solution.

The solution volume covers the axial range  $-1.0 \text{ mm} \leq z \leq 151.0 \text{ mm}$ .

The goal of the first solution (TE10\_01.AIN) is to generate an ideal traveling wave. Equation [15](#page-39-2) implies that the current density in the source region should have the spatial variation:

$$
j_y = j_0 \cos(\pi x/a). \tag{18}
$$

The distribution is implemented with the script command

 $Jv(4,1) > 1.0*cos(0.04245*)$ 

To begin, we simply set the properties of the source and downstream absorber regions with the commands:

#### $AbsLayer(4) = 1.0$  $AbsLayer(5) = 1.0$

In this case, Aether automatically assigns the conductivity  $\sigma = 2.655$  S/m to the regions. The top section of Fig. [25](#page-41-0) shows the spatial variation amplitude of the complex electric field. For an ideal traveling wave, there should be no variation in  $z$ . In contrast, the solution exhibits a high standing-wave ratio. We can understand this effect by noting that the assigned matched conductivity applies for waves at normal incidence  $(\theta = 90^{\circ})$ . As described in the **Aether Reference Manual**, the effective thickness of the layer increases when  $\theta < 90.0/\text{dg}$ . In this case, the conductivity should be multiplied by  $\sin \theta$ . The modes of a waveguide can be viewed as a superposition of waves that propagate at an angle with respect to the z axis given by

<span id="page-40-0"></span>
$$
\sin \theta = v_g \sqrt{\epsilon \mu}.\tag{19}
$$

For the parameters of the waveguide and mode, Eq. [19](#page-40-0) implies the absorbing layers should have the conductivity  $\sigma = 1.492$  S/m. The following commands explicitly set the properties of the layer regions:

 $Sigma(3) = 0.00000E+00$  $Epsi(4) = 1.00000E+00$  $Mu(4) = 1.00000E+00$  $Sigma(4) = 1.49200E+00$  $Epsi(5) = 1.00000E+00$  $Mu(5) = 1.00000E+00$  $Sigma(5) = 1.49200E+00$ 

Conductivity matching is a subtle but critical point. The general rule is that you should always multiply the conductivity of absorbing layers in waveguide solutions by the ratio of the group velocity to the speed of light. The bottom of Fig. [25](#page-41-0) shows the modified solution, almost a perfect traveling wave. Figure [26](#page-41-1) shows a view of the fields at a reference phase  $\phi = 0.0^{\circ}$ .

To complete the discussion of the setup solution, consider the absolute amplitudes of the field quantities. The peak electric field amplitude in Fig. [25](#page-41-0) is  $E_0 = 0.43$  V/m. For a drive current density of 1.0 A/m<sup>2</sup>, the maximum value of magnetic field is  $H_{x0} \le 0.001$  A/m. Using

![](_page_41_Figure_0.jpeg)

<span id="page-41-0"></span>Figure 25: Traveling-wave solution, plot of  $|\mathbf{E}|$  in the plane  $y = 0.0$ . Top: absorbing layer conductivity  $\sigma = 2.655$  S/m. Bottom: absorbing layer conductivity  $\sigma = 1.492$  S/m.

![](_page_41_Figure_2.jpeg)

<span id="page-41-1"></span>Figure 26: Field variations of the traveling-wave solution in the plane  $y = 0.0$  at reference phase of  $0.0^{\circ}$ . Color coding by  $|\mathbf{E}|$  with plotted lines of  $|\mathbf{H}|$ .

Eq. [15,](#page-39-2) the maximum electric field is  $E_0 \leq 0.67$  V/m. The difference from the numerical solution arises from current-density cancellation in the source layer by ohmic conduction. For a matched conductor at normal incidence, the fractional backflow is usually 50%. The observed field reduction is about 64% because of the reduction in layer conductivity. The point is that it would be challenging to find the absolute field magnitude in a waveguide mode from first principles. It is simpler to set up a normalized solution and then adjust the current-density for the desired power. For this example, the total power calculated using the *Solution integrals* command in **Aerial** is  $1.7 \times 10^{-7}$  W. The peak voltage corresonding to  $E_0 = 0.43$  V/m is  $V_0 = 0.01462$  V, giving a predicted average power

$$
P = \frac{V_0^2}{2Z_E} = 1.6 \times 10^{-3}.
$$
 (W) \t\t(20)

As an application, we shall use a waveguide resonator to generate a strong RF electric field for gas ionization. The file TE10 02.AIN includes two changes from the setup solution:

- The drive current density in renormalized to give an incident wave power flux of 1.0 kW.
- The end wall and the region representing the nozzles is set to the metal condition.

The nozzles cylinders of radius 6.0 mm that extend 8.0 mm from the top and bottom surfaces of the waveguide. They are located 30 mm  $(\lambda/4)$  upstream from the end wall near the point of peak electric field. In addition to gas injection, they function to concentrate the electric field.

Figure [27](#page-43-0) shows two views of the resulting electric field. The top illustration shows a strong standing wave pattern with enhanced electric field between the nozzles. The maximum field available for gas breakdown is 1.13 kV/cm.

![](_page_43_Figure_0.jpeg)

<span id="page-43-0"></span>Figure 27: Waveguide cavity with gas nozzles, peak electric field 1.13 kV/cm. 1 kW incident power flux. Top: Electric field magnitude in the plane  $y = 0.0$ . Bottom: Electric field amplitude and field lines in the plane  $z = 130.0$  mm at phase  $\phi = 90.0^{\circ}$ .

## <span id="page-44-0"></span>10 TE11 mode in a circular waveguide

Tutorial [9](#page-39-0) showed that it is relatively easy to initiate a  $TE_{10}$  mode in a rectangular waveguide. Here, the drive current density has a simple cosine spatial dependence. In contrast, the ideal spatial variation of current density to drive a circular waveguide would be quite difficult to approximate with the expressions available in the algebraic parser. For reference, the transverse components of magnetic field of the  $TE_{11}$  mode in a circular waveguide of radius a vary is

$$
H_r = H_0 \left[ \frac{J_1(hr)}{hr} - J_2(hr) \right] \cos \phi, \qquad (21)
$$

$$
H_{\phi} = -\frac{H_0}{hr} J_1(hr) \sin \phi, \qquad (22)
$$

where  $J_1$  and  $J_2$  are Bessel functions and  $h = 1.841/a$ . The corresponding current-density components can be expressed as:

<span id="page-44-1"></span>
$$
r = \sqrt{x^2 + y^2},\tag{23}
$$

$$
j_x(x,y) = \frac{2H_0}{\Delta} \left(\frac{x}{r}\right) \left(\frac{y}{r}\right) J_2(hr), \tag{24}
$$

$$
j_y(x,y) = \frac{2H_0}{\Delta} \left[ \frac{J_1(hr)}{hr} - J_2(hr) \left(\frac{x}{r}\right)^2 \right].
$$
 (25)

where  $\Delta$  is the layer thickness. In practical cases, we need not worry about replicating this variation exactly. Generally, a circular waveguide is operated in a frequency range where the  $TE_{11}$  mode is the only one that can propagate. If all other modes are evanescent, we can be certain that only the  $TE_{11}$  mode will propagate downstream, even if the current density is a rough approximation to Eqs. [24](#page-44-1) and [25.](#page-44-1)

The example TE11 illustrates the setup. The geometry consists of a metal waveguide of length 50.0 cm with  $a = 5.0$  cm. Absorbing layers of thickness  $\Delta = 0.25$  cm are located on the upstream and downstream ends. The cutoff frequency for the mode is

$$
f_c = \frac{0.293c}{a}.\tag{26}
$$

For the given dimensions,  $f_c = 1.757$  GHz. The wave is driven by a uniform current density  $j_x = 1.0$  A/cm<sup>2</sup> in the upstream absorbing layer.

In the first example (TE11.AIN), excitation at 2.5 GHz produces a traveling wave above cutoff. The wavelength in the guide is given by

$$
\lambda_g = \lambda_0 \sqrt{1 - (f_c/f)^2}.\tag{27}
$$

where  $\lambda_0 = c/f = 12.0$  cm. The guide wavelength is  $\lambda_q = 16.88$  cm. From the discussion of Tutorial [9,](#page-39-0) the matched conductivity of the absorbing layer for a propagating waveguide mode is

![](_page_45_Figure_0.jpeg)

<span id="page-45-1"></span>Figure 28: Propagating  $TE_11$  mode in a circular wave, color coding shows  $|E|$  at a reference phase of  $0.0^{\circ}$ . Lines of electric field in a plane normal to z. Right: lines of magnetic field in a plane normal to  $x$ .

<span id="page-45-0"></span>
$$
\sigma = \frac{1}{\eta_0 \Delta} \left( \frac{\lambda_0}{\lambda_g} \right),\tag{28}
$$

where  $\eta_0 = 376.7 \Omega$ . Inserting parameters in Eq. [28](#page-45-1) gives the value  $\sigma = 0.755 \text{ S/m}$ . Figure 28 shows electric and magnetic field lines of the propagating mode. A scan of  $|E|$  along z in the right-hand figure confirms that the guide wavelength equals the theoretical value.

In a second run (TE11E.AIN), the frequency is reduced to 1.6 GHz, a value below cutoff. Figure [29](#page-46-0) shows the resulting distribution of  $\mathbf{E}$  in the plane  $x = 0.0$  cm. In this case, the field amplitude of the evandscent wave is predicted to vary as  $\exp(-\gamma z)$ , where

$$
\gamma = h \sqrt{1 - \left(\frac{f}{f_c}\right)^2}.
$$
\n(29)

For the given parameters,  $\gamma = 15.20 \text{ m}^{-1}$ . The theoretical e-folding distance for reduction of the wave amplitude is 6.6 cm. For comparison, a line scan of  $|E|$  along the axis in Fig. [29](#page-46-0) shows an exponential variation with 7.1 cm e-folding distance.

![](_page_46_Figure_0.jpeg)

<span id="page-46-0"></span>Figure 29: Evanescent wave in a circular waveguide,  $|\mathbf{E}|$  in the plane  $x = 0.0$  cm along with lines of |H|. The source layer is on the left.

# <span id="page-47-0"></span>11 S matrix for a two-terminal network

This tutorial addresses two computational techniques: 1) finding the  $S$  (scattering) parameters of a microwave network and 2) extraction of traveling wave components from the complex field values generated by Aether. Suppose we have a multi-port network where a device connects identical waveguides (or transmission lines). We denote the waveguides as Port 1, Port 2,.... For simplicity, we shall neglect power absorption within the ports. At a given frequency the ports carry the same electromagnetic mode at locations far from the device. The relative mode amplitudes in different ports may be characterized by an electric field value (e.g., electric field amplitude at a reference point, line integral of electric field amplitude,...). Suppose we excite Port 1 with an incident wave with electric-field amplitude  $E_{i1}$  and place matched terminations on the other ports. In this case, there is reflected wave in Port 1  $(E_{r1})$  and transmitted waves in the other ports  $(E_{t2}, E_{t3}, E_{t4}, ...)$ . The coefficients in the first column of the S matrix are:

<span id="page-47-1"></span>
$$
S_{11} = \frac{E_{r1}}{E_{i1}}, \quad S_{21} = \frac{E_{t2}}{E_{i1}}, \quad S_{31} = \frac{E_{t3}}{E_{i1}}, \quad \dots \tag{30}
$$

There are several ways to find the ratios in Eq. [30](#page-47-1) using **Aether**. To start, we need to know the electric field and power flux for an incident wave in the waveguide (or transmission line) corresponding to a given drive source current distribution. Sometimes, it is possible to find the values from analytic expressions. In the general case, we set up an Aether calculation for a short section of the line with a matched termination. Tutorial [2](#page-8-0) illustrates the procedure for a transmission line and Tutorial [9](#page-39-0) covers a rectangular waveguide. If we apply the current source at Port 1 of the network, then we know the quantities  $E_{i1}$  and  $P_{i1}$ . If we put matched terminations on the other ports, then we can find the transmitted field magnitude and power for excitation at Port 1. The off-diagonal S matrix parameters are given by

$$
S_{21} = \frac{E_{T2}}{E_{I1}}, \quad S_{31} = \frac{E_{T3}}{E_{I1}}, \dots,
$$
\n(31)

or

<span id="page-47-3"></span>
$$
S_{21} = \sqrt{\frac{P_{t2}}{P_{i1}}}, S_{31} = \sqrt{\frac{P_{t3}}{P_{i1}}}, \dots
$$
\n(32)

If the microwave device does not absorb or create energy, the diagonal element is given by

$$
S_{11} = \sqrt{1 - \frac{P_{t2}}{P_{i1}} - \frac{P_{t3}}{P_{i1}}} \dots
$$
\n(33)

The component  $S_{11}$  may also be determined from the voltage standing-wave-ratio in Port 1. An axial scan of electric field amplitude at the reference position yields the maximum and minimum field values,  $E_{max}$  and  $E_{min}$ . The standing-wave ratio is

<span id="page-47-2"></span>
$$
S_{wr} = \frac{E_{\text{max}}}{E_{\text{min}}} \,. \tag{34}
$$

The scattering matrix component is given by

<span id="page-48-1"></span>
$$
S_{11} = \frac{S_{wr} - 1}{S_{wr} + 1}.\tag{35}
$$

Equations [34](#page-47-2) and 34 may not be accurate for high reflection ratio,  $S_{11} \cong 1.0$ .

An alternative approach that does not require a preliminary solution is to find  $E_{i1}$ ,  $E_{r1}$ ,  $E_{t1}$ ,  $E_{t2}$ ,... directly from the complex-number values generated by **Aether**. It is easy to find the transmitted field amplitudes  $(E_{t_1}, E_{t_2},...)$  because the fields in the terminated output ports are pure traveling waves. The challenge is to separate the mixed incident and reflected waves in the input port. The electric field of the incident wave has the axial variation  $\exp(-j k z)$  where  $k = 2\pi/\lambda$ . Here,  $\lambda$  is the axial wavelength in the waveguide. The reflected wave varies axially  $\exp(+jkz)$ . Suppose we measure complex-number values of electric field at two positions in Port 1 far from the device:  $E_1$  at  $z_1$  and  $E_2$  at  $z_2$ . We can express the values in terms of the traveling waves as

<span id="page-48-0"></span>
$$
E_1 = E_i \exp(-jkz_1) + E_r \exp(jkz_1), \tag{36}
$$

$$
E_1 = E_i \exp(-jkz_2) + E_r \exp(jkz_2).
$$
 (37)

Inverting Eqs. [36](#page-48-0) and [37](#page-48-0) gives a relationship for  $E_r$  and  $E_i$  in terms of the measured quantities:

$$
E_i = \frac{E_2 \exp(-jkz_2) - E_1 \exp(-jkz_1)}{\exp(-2jkz_2) - \exp(-2jkz_1)},
$$
\n(38)

$$
E_r = \frac{E_2 \exp(jkz_2) - E_1 \exp(jkz_1)}{\exp(2jkz_2) - \exp(2jkz_1)}.
$$
\n(39)

The measurements positions should not have a separation that gives a value of zero in the denominator:  $\lambda/2$ ,  $\lambda$ ,  $3\lambda/2$ , ....

The example SMATRIX illustrates the calculation for a two-port network. A rectangular vacuum waveguide carrying a TE<sub>10</sub> mode at  $f = 11.4$  GHz is interrupted by a rectangular iris. The waveguide has dimensions  $a = 22.86$  mm and  $b = 10.16$  mm. The cutoff frequency is  $f_c = c/2a = 6.56$  GHz and the vacuum wavelength is  $\lambda = c/f = 26.32$  mm. The guide wavelength is

$$
\lambda_z = \frac{\lambda}{\sqrt{1 - (f_c/f)^2}} = 32.18 \text{ mm},\tag{40}
$$

and the wavenumber is  $k = 2\pi/\lambda_z = 195.25 \text{ m}^{-1}$ . The aperture in the iris has dimensions  $\Delta x = 11.00$  mm and  $\Delta y = 5.00$ . The iris thickness is 2.0 mm.

The file SMATRIX.MIN defines a solution volume that covers a 100 mm length of waveguide with the aperture at the midplane. There are upstream and downstream absorbing layers of thickness  $\Delta z = 0.5$  mm. The upstream absorber carries a drive current to excite the TE<sub>10</sub> mode with electric field in the  $y$  direction. As described in Tutorial [9,](#page-39-0) the matched conductivity of the absorbing layers is given by

$$
\sigma = \frac{1}{\sqrt{\mu/\epsilon}\Delta z} \sqrt{1 - (\lambda/2a)^2}.
$$
\n(41)

![](_page_49_Figure_0.jpeg)

<span id="page-49-0"></span>Figure 30: Electric field amplitude  $|E_y|$  in the plane  $y = 0.0$  mm.

For the parameters of the example,  $\sigma = 4.3413$  S/m.

An initial **Aether** run (SMATRIX<sub>-01</sub>.AIN) was performed to characterize the incident wave. In this run, the physical properties of the elements representing the iris were set to those of air. The resulting wave was close to a pure traveling wave. There was a small component of standing wave  $(S_w r \approx 1.07)$  because of imperfect absorption on the end layers. The average electric-field amplitude of the traveling wave was  $|E_y| = 1.47 \times 10^5$  V/m at  $x = 0.0$  mm. The power absorbed in the downstream termination was 2.69 kW.

Figure [30](#page-49-0) shows the amplitude of the electric field in the plane  $y = 0.0$  with a metal iris. As expected, there is a strong standing wave upstream and a downstream traveling wave. The wave amplitude in the downstream region is approximately  $1.02 \times 10^5$  V/m, implying that  $S_{12} = 0.69$ . The computed time-averaged power in the downstream absorber is 1.29 kW. The value predicted for  $S_{12}$  from Eq. [32](#page-47-3) is also 0.69. A scan along the axis through Port 1 gives the maximum and minimum values of electric field amplitude,  $E_m a x = 2.627 \times 10^5$  V/m and  $E_m in = 3.847 \times 10^4$  V/m. The standing wave ratio is  $S_{wr} = 6.83$ . Equation [35](#page-48-1) gives a value  $S_{11} = 0.74$ . Conservation of energy implies that  $S_{11}^2 + S_{21}^2 = 1.0$ . Using the values from the calculation,  $0.69^2 + 0.74^2 = 1.02$ .

Finally, we can check the value of  $S_{11}$  by finding the ratio of reflected to incident wave in Port 1 using the RI tool in **Aerial**. To use the tool, you must first enter the value of the mode wavelength. Click on the *Set quide wavelength* command and enter  $0\lambda = .03218$  m. Set up a slice plot normal to the y axis near  $y = 0.0$  mm. Click on the RI tool and use the mouse to define two points at the same value of x separated in z by a distance of about  $\lambda/4$ . Aerial writes a summary of results to the screen and an entry like the following entry if a data record file is open:

```
Wave decomposition into incident and reflected parts
  Point 1
     X: 7.00005E-02
     Y: -2.50000E-01
     Z: -3.85000E+01
  Point 2
     X: 7.00005E-02
     Y: -2.50000E-01
      Z: -3.35000E+01
  EpsiR: 1.00000E+00
  MuR: 1.00000E+00
  Lambda: 3.21800E-02 (m)
   (z2-z1): -3.35000E-02 (m)
```
(z2-z1)/Lambda: -1.0410 |ExI|: 6.95322E+01 |ExR|: 5.33534E+01 |EyI|: 1.50672E+05 |EyR|: 1.11892E+05 |EzI|: 4.53467E+03 |EzR|: 2.61847E+03

The ratio of reflected to incident wave is  $|E_{yr}|/|E_{yi}| = 0.74$ , in agreement with the other methods.

![](_page_51_Figure_0.jpeg)

<span id="page-51-1"></span>Figure 31: Geometry to model a half-wave dipole.

### <span id="page-51-0"></span>12 Half-wave dipole antenna

This tutorial demonstrates general techniques for frequency-domain models of metal antennas using Aether. The example also emphasizes precautions you should take in comparing results for detailed three-dimensional systems to ideal theoretical predictions. The files HALFWAVE01.MIN and HALFWAVE01.AIN describe a half-wave dipole. Figure [31](#page-51-1) shows the geometry. The solution volume consists of a vacuum cube with sides of length 2.0 m surrounded by an absorbing layer of thickness 0.025 m. The antenna is a metal rod of radius  $R = 0.05$  m and height  $L = 1.0$  m. The condition  $\lambda = 2L$  occurs at frequency  $f = 1.5 \times 10^8$  Hz. A vacuum drive region of height 0.05 m at the center of the antenna carries a current with amplitude  $I_m = 1.0$ A. With these parameters, an idea antenna should generate 36.54 W.

The Aether control script contains the following statements to define the drive current:

 $NPeriod = 6$  2  $SMod(1) = 0.0$  $Jz(4,1) = 123.1$ 

The solution runs for six RF periods with a smooth start over two periods. The drive current density in the z direction has zero phase and a steady-state amplitude of  $j_z = 123.1$ . The

![](_page_52_Figure_0.jpeg)

<span id="page-52-0"></span>Figure 32:

current density equals 1.0 A divided by the cross section area of the drive region (52 elements with dimension 0.0125 m  $\times$  0.125 m). The bulk of the antenna is set as a metal region. A probe placed in the plane of peak radiation ( $z = 0.0$  m) about halfway to the wall checks  $E_z$ . History monitors were placed at this position and also a  $r = 0.10$  m to monitor the near fields.

The history record of  $H<sub>y</sub>$  at  $r = 0.5$  m, shown in Fig. [32,](#page-52-0) confirms that the highly-damped system reached equilibrium at  $t = 6\tau$ . After conversion to phasor form, **Aether** makes the following entry in the listing file:

```
Energy and power integrals
Global quantities
  Electric field energy: 1.88269E-07 (J)
  Magnetic field energy: 1.88766E-07 (J)
  Total field energy: 3.77035E-07 (J)
  Resistive power dissipation: 6.37745E+01 (W)
Region quantities
   NReg ElecEnergy MagEnergy TotEnergy Power
            (J) (J) (J) (W)
   ========================================================
     1 2.65911E-09 8.11792E-10 3.47090E-09 6.37745E+01
     2 1.79649E-07 1.87305E-07 3.66953E-07 0.00000E+00
     3 0.00000E+00 0.00000E+00 0.00000E+00 0.00000E+00
     4 5.96118E-09 6.49320E-10 6.61050E-09 0.00000E+00
```
The solution agrees with predictions for the half-wave dipole in every respect except that the power of 63.77 W is almost is twice the prediction for an ideal antenna.

The difference follows from a non-intuitive characteristic of numerical electromagnetic simulations: it is relatively easy to represent real-world systems, but quite difficult to replicate ideal systems. In this case, we must recognize that the system as defined is not an ideal deal half-wave dipole. The center section has reactive elements that modify the impedance seen by

![](_page_53_Figure_0.jpeg)

<span id="page-53-0"></span>Figure 33: Half-wave dipole with capacitive loading at the drive gap. Left: |H| near the antenna. Right: |S| in the radiative region.

the drive current. As in the case of an actual antenna, matching components are required when connecting a 75  $\Omega$  line. There are two indications of mismatch: 1) the electric field in the gap is not exactly 180<sup>o</sup> out of phase with the drive current and 2) the value of  $H<sub>y</sub>$  at the near-field monitor implies that the total gap current exceeds the drive current.

A change in the drive gap geometry significantly alters matching to the antenna (HALFWAVE02.MIN, HALFWAVE02.AIN). In the system of Figure [33,](#page-53-0) the radius of the drive region was expanded to 0.10 by adding caps. This change reduced the inductance and increased the capacitance of the gap. The drive current density was adjusted to 30.77  $A/m^2$  to maintain 1.0 A total. In this case, the radiated power dropped to 41.85 W. The phase of the electric field in the gap was 149.2°. The left-hand side of Fig. [33](#page-53-0) shows the variation of  $H_y$  near the antenna. As expected, the magnitude of the drive current scaled as  $\cos(\pi z/L)$ . The right-hand side, which shows the amplitude the Poynting vector, illustrates the directionality of the radiated power.

In conclusion, when faced with mysterious results remember this general rule. Aether simulates what it sees, not necessarily what you want.

![](_page_54_Figure_0.jpeg)

<span id="page-54-1"></span>Figure 34: Geometry of the SS PIPE example.

### <span id="page-54-0"></span>13 Modeling a pulsed magnet

An important *Pulse* mode application of **Aether** is field diffusion into structures near a pulsed magnet. As in other examples in this manual, we shall use a relatively simple system for a short run time. Furthermore, the geometry has cylindrical symmetry for comparison to results from the two-dimensional Pulse code of the TriComp series. Figure [34](#page-54-1) shows the regions of the calculation. In contrast to Aether, the natural condition on the boundaries of the solution volume for Pulse calculations is that the normal component of B (the magnetic flux density) is zero *(i.e.*, perfect conductor). To make an exact comparison, we shall perform the Aether calculation in a cylindrical chamber inside a metal block. In addition, we shall employ a symmetry boundary at  $z = 0.0$  cm, calculating fields only in the region  $z > 0.0$  cm.

The procedure to represent a conducting boundary in **Aether** is to fill the solution volume with a metal region and then to carve out a space with the properties of air to represent the interior volume. The cutaway blue shape in Fig. [34](#page-54-1) is a portion of the cylindrical interior wall (8.0 cm radius, 10.0 cm length). The green region is half of a pulsed coil with dimensions  $r_{ic} = 4.0$  cm,  $r_{oc} = 4.5$  cm and  $L_c/2 = 5.5$  cm. The yellow region is a stainless steel pipe with  $r_{ip} = 2.0$  cm,  $r_{op} = 3.0$  cm and  $L_p/2 = 9.0$  cm. The section of the coil in the simulation volume is activated with a pulsed current that rises smoothly to 10,000 A in 40  $\mu$ s. We want to determine the magnetic flux density inside the pipe as a function of time to  $t_{max} = 400 \mu s$ . The stainless steel has the properties  $\mu_r \approx 1.0$  and  $\sigma = 1.24 \times 10^6$  S/m ( $\rho = 81 \mu\Omega$ -cm). The  $L/R$  time  $\tau$  for field penetration into the pipe is approximately

<span id="page-55-0"></span>Table 9: Contents of the file SS PIPE.AIN.

```
* ---- CONTROL ----
Mode = Pulse
Mesh = SS_Pipe
DUnit = 100.0TMax = 4.0010E-04
SymBound ZDn
EddyCurrent
* ---- CURRENT SOURCES ----
SMod(1) = SMOOTH.CUR 40.0E-6 1.0
* ---- REGION PROPERTIES ----
Metal(1)
Mu(2) = 1.0Mu(3) = 1.0Jx(3,1) > -3.636E7*$y/sqt($x^2+$y^2)Jy(3,1) > 3.636E7*$x/sqt(\$x^2+$y^2)Mu(4) = 1.0Sigma(4) = 1.2400E+06* ---- DIAGNOSTICS ----
DTime = 5.00E-5
History = 0.00 0.00 2.00
EndFile
```

$$
\tau \cong \frac{\mu_0 \sigma (r_{op} + r_{ip})(r_{op} - r_{ip})}{4}.
$$
\n(42)

Inserting the dimensions and conductivity of the pipe, the penetration time is about  $\tau = 98 \mu s$ . Therefore, we expect to observe significant field exclusion from the interior of the pipe.

The file SS\_PIPE.MIN defines the geometry with an element size of 0.2 cm. Table [9](#page-55-0) shows the Aether control file SS PIPE.AIN. The file has several features of interest:

- The SymBound command sets the condition  $\nabla$ **H** = 0 at  $z = 0.0$  cm.
- The EddyCurrent signals a calculation in the non-radiative limit. Note that the file has no Epsi commands. Aether ignores the commands and sets  $\epsilon_r$  to give a valid pulsed magnetic field solution in the shortest time.
- The file SMOOTH.CUR defines a step function that rises to 1.0 at  $t = 1.0$  s. Notice the normalization constant in the *SMod* command to change the risetime to 40  $\mu$ s
- The  $Jx$  and  $Jy$  commands illustrate how to generate a solenoid current. The mathematical expressions are equivalent to  $j_x = -\sin\theta$  and  $j_y = \cos\theta$ , giving a current with positive rotation about z. The normalization factor  $3.636 \times 10^7$  A/m is the current density of 10,000 A distributed over a cross-section area of 0.005 m  $\times$  0.055 m.

The time for light to cross an element of length 0.002 m in vacuum is 6.67 ps. A literal electromagnetic simulation with  $t_{max} = 400 \mu s$  would require 60 million integration steps. The

![](_page_56_Figure_0.jpeg)

<span id="page-56-0"></span>Figure 35: Variation of  $B_z(t)$  inside the stainless steel pipe at position  $x = 0.0$  cm,  $y = 0.0$  cm,  $z = 2.0$  cm.

run time would be over 2000 hours (about 3 months). As discussed in the reference manual, the strategy for eddy-current calculations in Aether is to adjust the dielectric constants of regions so that the speed of light has a reduced, uniform value in all media. The reduction factor is chosen to ensure that the contribution of displacement currents remains negligible. The adjustments are recorded in the listing file. For this example, the entry is

```
---- Eddy current mode, adjusted region physical properties ----
Region number: 1
 EpsiR: 2.241141E+15
 MuR: 1.000000E-06
 Sigma (Uniform value): 0.000000E+00
Region number: 2
 EpsiR: 2.241141E+09
 MuR: 1.000000E+00
 Sigma (Uniform value): 0.000000E+00
Region number: 3
 EpsiR: 2.241141E+09
 MuR: 1.000000E+00
 Sigma (Uniform value): 0.000000E+00
Region number: 4
 EpsiR: 2.241141E+09
 MuR: 1.000000E+00
 Sigma (Uniform value): 1.240000E+06
```
The Aether run takes only about 3 minutes. Figure [35](#page-56-0) shows the magnetic flux density inside the pipe. The variation is almost identical to that of the Pulse calculation. Despite the fact that the programs use different mesh types and numerical formulations, the field values at 40  $\mu$ s have absolute agreement to within 2%.

![](_page_58_Figure_0.jpeg)

<span id="page-58-1"></span>Figure 36: Magnetic proximity sensor, cutaway view.

### <span id="page-58-0"></span>14 Magnetic proximity sensor

This tutorial illustrates a calculation of RF magnetic fields in the eddy-current limit. We shall consider a proximity sensor for metals and ferromagnetic materials based on the measurement of an inductance change in a magnet circuit. Figure [36](#page-58-1) shows the geometry. A cylindrical coil on a ferrite core creates a local magnetic field. The test object is a ring of ferrite or stainless steel.

An important consideration is whether to perform an RF solution with Aether or a quasistatic solution with Magnum. The Magnum calculation, if appropriate, will be faster and more accurate. The decision depends on the magnetic skin depth in the materials of the system. The penetration depth of magnetic fields at frequency  $f_0$  into a material with magnetic permeability  $\mu$  and electrical conductivity  $\sigma$  is given by

$$
\delta = \sqrt{\frac{1}{\pi \mu \sigma f_0}}.\tag{43}
$$

For ferromagnetic materials, the magnetic fields approach the static values if  $\delta$  is much larger than the scale length of the object. In this limit, Magnum is the preferred choice for calculating inductance. A static calculation is also useful when the skin depth is small compared to the object size. Here, the material approximates an ideal field excluder. Such a material can be represented in Magnum by assigning a relative magnetic permeability  $\mu_r \ll 1.0$ .

To define an appropriate application for **Aether**, the drive frequency was set to  $f_0 = 2.0$ MHz and the ferrite core had the properties  $\mu_r = 100$ ,  $\epsilon_r = 1.0$  and  $\sigma = 12.63$  S/m. The corresponding skin depth is 1.0 cm, equal to the core inner radius. Calculations were carried for different object properties: 1) air, 2) ferrite and stainless steel. The characteristics of stainless steel were  $\mu_r \approx 1.0$  and  $\sigma = 1.235 \times 10^4$  S/m, giving a skin depth  $\delta = 0.32$  cm. For comparison to results from the two-dimensional Nelson program, the assembly was located within a field-excluding boundary of radius 5.0 cm.

The MetaMesh input file MAGSENSOR.MIN described the geometry with an element size of 0.1 cm. The **Aether** control file MAGSENSOR.AIN set up a calculation in the  $RF$  mode. The simulation extended over four RF periods with a two period smooth start. History records confirmed that the fields reached equilibrium. The  $EddyCurrent$  command appeared with an adjustment factor  $\xi = 1.0E2$ . The choice was based on the following considerations. The RF period was  $\tau = 0.5\mu s$  and the solution volume had a width of about 0.1 m. The electromagnetic transit time in vacuum was 0.33 ns. Slowing the speed of light by a factor of 100 gave a transit time of 33 ns, short compared to  $\tau$ . The following commands defined a uniform current density  $j_{\theta} = 10^5$  A/m<sup>2</sup> in the coil region:

#### $Jx(4,1) > -1.0E5*ly/sqt( $$x^2+$y^2)$$  $Jy(4,1) > 1.0E5*$ \$x/sqt(\$x^2+\$y^2)

The coil had an axial length 1.8 cm and radial thickness 0.6 cm. The total current amplitude was therefore  $I_0 = 10.8$  A.

In the first calculation, the object had the properties of air. The Aether listing and Aerial volume integrals gave a time-averaged magnetic field energy  $U_B = 4.074 \times 10^{-6}$  J. Inductance is related to the field energy by

$$
\frac{1}{2} L \left(\frac{I_o^2}{2}\right) = U_B.
$$
\n(44)

The inductance of the magnet with a single turn coil with no object was therefore  $L = 0.140 \,\mu\text{H}$ . For a coil with N turns, the value should be multiplied by  $N^2$ .

Three additional calculations were performed for comparison, changing the composition and/or position of the object: 1) stainless steel, 2) ferrite and 3) ferrite shifted 1.5 cm off axis. The file MAGSENSORSHIFT.MIN was used to create the mesh for the third case. The resulting values of field energy are listed in Table [10.](#page-60-0) The small relative changes in field energy and inductance are clearly within the accuracy level of the code. A stainless steel object centered on axis reduced the inductance by 3.4%, consistent with Nelson calculations. Figure [37](#page-60-1) shows a three-dimensional plot of the resulting field lines. Skin-depth effects pushed field lines outside the ferrite core of the magnet. The lines penetrated the metal object a distance equal to the skin depth. A ferrite object raised the system inductance by about 4.4%. Displacing the object 1.5 cm caused an addition 0.8% increase in the inductance.

Table 10: Total magnetic field energy for the magnetic sensor as a function of the object properties

<span id="page-60-0"></span>

| Object          | Skin depth $(cm)$ | Energy $(\mu J)$ |
|-----------------|-------------------|------------------|
| Air             | $\infty$          | 4.0742           |
| Stainless steel | $0.32$ cm         | 3.9353           |
| Ferrite         | $1.00 \text{ cm}$ | 4.2495           |
| Ferrite (shift) | $1.00 \text{ cm}$ | 4.2856           |

<span id="page-60-1"></span>![](_page_60_Picture_2.jpeg)

Figure 37: Magnetic proximity sensor, metal object. Cutaway view with field lines.

![](_page_61_Figure_0.jpeg)

<span id="page-61-2"></span>Figure 38: Cut-away view of a klystron output cavity coupled to a 75  $\Omega$  coaxial transmission line.

### <span id="page-61-0"></span>15 Loaded klystron output cavity

In contrast to the benchmark examples in this manual, this chapter discusses a significant design study using the full three-dimensional resources of Aether. The calculation addresses loading of the output cavity of a hollow-beam klystron. It is part of a larger study to optimize the coupling loop to an output transmission line to achieve a target value of loaded Q. For a discussion of the physics of klystrons, see S. Humphries, Charged Particle Beams (Wiley-Interscience, New York, 1990), Sects. 15.2, 15.3 and 15.4. The text is available for download at http://www.fieldp.com/cpb.html.

Figure [38](#page-61-2) shows the simulation geometry, a reentrant output cavity for a high-power klystron. The cavity has an outer radius of 6.0 cm. The RF power is extracted through a 75  $\Omega$  vacuum coaxial transmission line with outer radius  $R_o = 2.0$  cm and inner radius  $R_i = 0.6$  cm. For the study it is assumed that there is an ideal vacuum window at a downstream point in the line so that there is no reflected power. The calculation represents a 4.0 cm length of the line with an absorbing boundary layer at the end. There are three primary quantities to find: 1) the resonant frequency of the structure, 2) the peak electric field levels and 3) the Q factor determined by output loading.

### <span id="page-61-1"></span>15.1 Resonant frequency calculation

The first task was to find the resonant frequency of the loaded cavity. To check the 3D model, a 2D calculation was performed for a cylindrically-symmetric cavity without the transmission

![](_page_62_Figure_0.jpeg)

<span id="page-62-0"></span>Figure 39: Cavity geometry and electric field lines. Two-dimensional WaveSim calculation.

line. The files KLYS FREQ2D.MIN and KLYS FREQ2D.WIN were input to Mesh and WaveSim of the TriComp series. The test was definitive because WaveSim used completely different numerical methods: triangular elements and a solution of the Helmholtz equation by a direct matrix inversion. Figure [39](#page-62-0) shows a  $z-r$  plot of the cavity geometry and electric field lines of the fundamental mode. The beam transport line was below cutoff; therefore, the boundaries at  $z = \pm 3.0$  cm did not affect the calculation. With an element size of 0.05 cm, the calculated  $TM_{010}$  frequency was 1.409 GHz.

The vectors comprising the outline of the cavity wall (KLYSTRON.OTL) were transferred to the MetaMesh file KLYS FREQ3D NL.MIN to generate a three-dimensional representation with an element size of 0.1 cm. The mesh had  $627,669$  elements. The strategy in **MetaMesh** was to fill the solution volume with metal elements and then to carve out the cavity using the outline created in the Mesh drawing editor. The resonator simulations involved a large number of metal elements, but there was no time penalty because Aether does not update field values inside metal regions. A small region with a drive current density  $j_z$  was located on axis (Fig. [38\)](#page-61-2) to limit the response to modes of type  $TM_{010}$ . With excitation in the frequency band 0.0 to 3.0 GHz, **Aether** detected a single resonance at  $1.402$  GHz, within  $0.5\%$  of the **WaveSim** result. The calculation took one hour on a 2.83 GHz dual-core computer.

The next step was to find the resonant frequency of the full system with the terminated transmission line. Table [11](#page-63-0) shows the contents of the Aether script KLYS FREQ3D.AIN. The Source command defined a uniform current in the z direction in the drive region (Region 4). Region 1 comprised the cavity wall and the inner and outer conductors of the transmission line. Region 2 was the cavity volume and Region 3 was the line terminator (with thickness 0.1 cm). A probe was located at radius 5.50 cm across from the coupler. Figure [40](#page-63-1) shows the Fourier transform of the probe signal near the resonance. The inclusion of the transmission line coupler reduced the cavity volume and consequently shifted the frequency up about 0.9% to 1.4209 GHz. The width of the response gave a rough estimate of the quality factor,  $Q \sim 24.5$ .

<span id="page-63-0"></span>Table 11: Contents of the file KLYS FREQ3D.AIN.

\* ---- CONTROL ---- Mode = RES Mesh = KLYS\_FREQ3D DUnit = 100.0 Freq 1.5E9 3.0E9 Source 4 0.0 0.0 1.0 \* ---- REGION PROPERTIES ---- Metal(1) Vacuum(2) AbsLayer(3) 0.10 Vacuum(4) \* ---- DIAGNOSTICS ---- Probe =  $-5.50$  0.00 0.00 Hy EndFile

![](_page_63_Figure_2.jpeg)

<span id="page-63-1"></span>Figure 40: Frequency response of the loaded klystron cavity.

![](_page_64_Picture_0.jpeg)

Figure 41: Annular beam drive current (orange) for the RF field solution.

### <span id="page-64-1"></span><span id="page-64-0"></span>15.2 Mode field calculation

The resonant frequency  $f_0 = 1.4209$  GHz was used in the final RF-mode calculation to find the field distribution and an accurate value of  $Q$  for the driven cavity. The **Aether** script KLYS FIELD.AIN contained the following lines:

Freq = 1.4209E9  $NPeriod = 40$  2

The relatively large number of RF periods was necessary to ensure that the fields reached equilibrium before conversion to phasor form. Some care must be taken to represent drive currents in a loaded RF solution. In this case, the drive was an annular beam with outer radius 0.5 cm and inner radius 0.3 that extended along the length of the transport tube. Figure [41](#page-64-1) shows the mesh defined by KLYS FIELD.MIN. The harmonic component of current at frequency  $f_0$  in the bunched beam had amplitude  $I_0 = 100$  A. The discrete representation of the beam cross-section included 48 elements, each with area  $10^{-6}$  m<sup>2</sup>. The current density to generate 100 A was  $j_z = 2.083 \times 10^6$  A/m<sup>2</sup>.

Figure [42](#page-65-0) shows a plot of  $H<sub>y</sub>(t)$  at the probe position, confirming that the solution had reached a steady state. The run time was 1 hour and 20 minutes. One method to calculate cavity loading is to use the energy and power integrals recorded in the listing file. The quality factor is given by

<span id="page-64-2"></span>
$$
Q = \frac{2\pi f_0 U}{P},\tag{45}
$$

where  $U$  and  $P$  are time-averaged values of the electromagnetic energy in the cavity and power dissipated in the absorbing layer. The values determined in the **Aether** solution were  $U =$ 

![](_page_65_Figure_0.jpeg)

<span id="page-65-0"></span>Figure 42: Plot of  $H<sub>y</sub>(t)$ , monitor at a radius  $r = 5.5$ 

0.0485 J and  $P = 14.53$  MW. Substitution in Eq. [45](#page-64-2) yields  $Q = 29.8$ . The Q value can also be determined from the signal envelope in Fig. [42.](#page-65-0) The theoretical variation is

$$
H_y(t) = H_y(\infty) \left[ 1 - \exp\left(-\frac{\pi f_0 t}{Q}\right) \right]. \tag{46}
$$

Measurements of the signal using **Probe** imply that  $Q \approx 31.5$ .

The final activity is to inspect the mode fields. Figure [43](#page-66-0) shows the variation of  $|E|$  over the  $x-y$  plane at  $z = 0.0$ . Here, the amplitude symbol refers to the peak value in time of the sum of the spatial components of the electric field. Note that the uniform value in the transmission line indicates a wave traveling to the right in the transmission line with no reflection at the absorbing layer (VSWR  $= 0$ ). Using the *Line integral* command in **Aerial**, the voltage in the transmission line was determined to be  $V_L = 45.2$  kV at a phase of 240<sup>o</sup>. The corresponding power flux is

$$
P = \frac{V_L^2}{2Z_0} = 13.62 \text{ MW}.
$$
\n(47)

The peak electric field value in the solution of 2.26 MV/m occurred on the tip of the smaller nose. A line integral  $\int \mathbf{E} \cdot d\mathbf{l}$  across the axis of the cavity gave a cavity voltage  $V_c = 295.4 \text{ kV}$ at 180<sup>o</sup>. The predicted beam power is  $P = I_0V_c/2 = 14.8$  MW. Within the accuracy of the line integrals, the three methods for estimating the RF power are consistent.

![](_page_66_Figure_0.jpeg)

<span id="page-66-0"></span>Figure 43: Variation of  $|\mathbf{E}|$  in the plane  $z = 0.0$  cm.